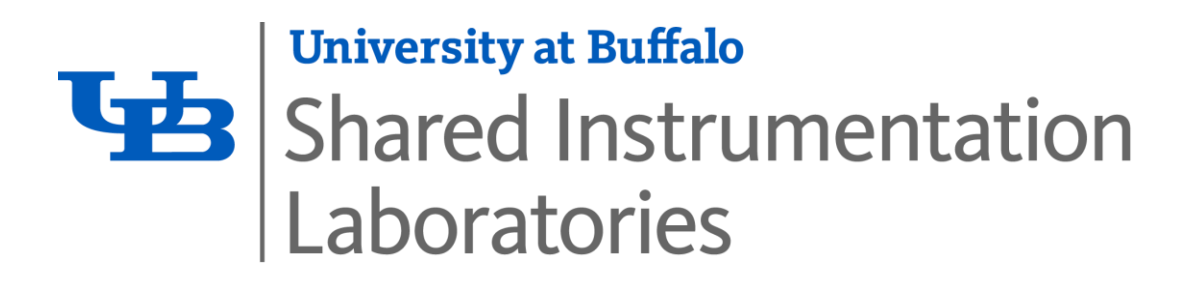

# **The Digital Manufacturing Laboratory (DML)**

**- A Shared Instrumentation Laboratory (SIL)**

*"The Essentials - What I need to know to submit a Work Order in the Digital Manufacturing Laboratory"*

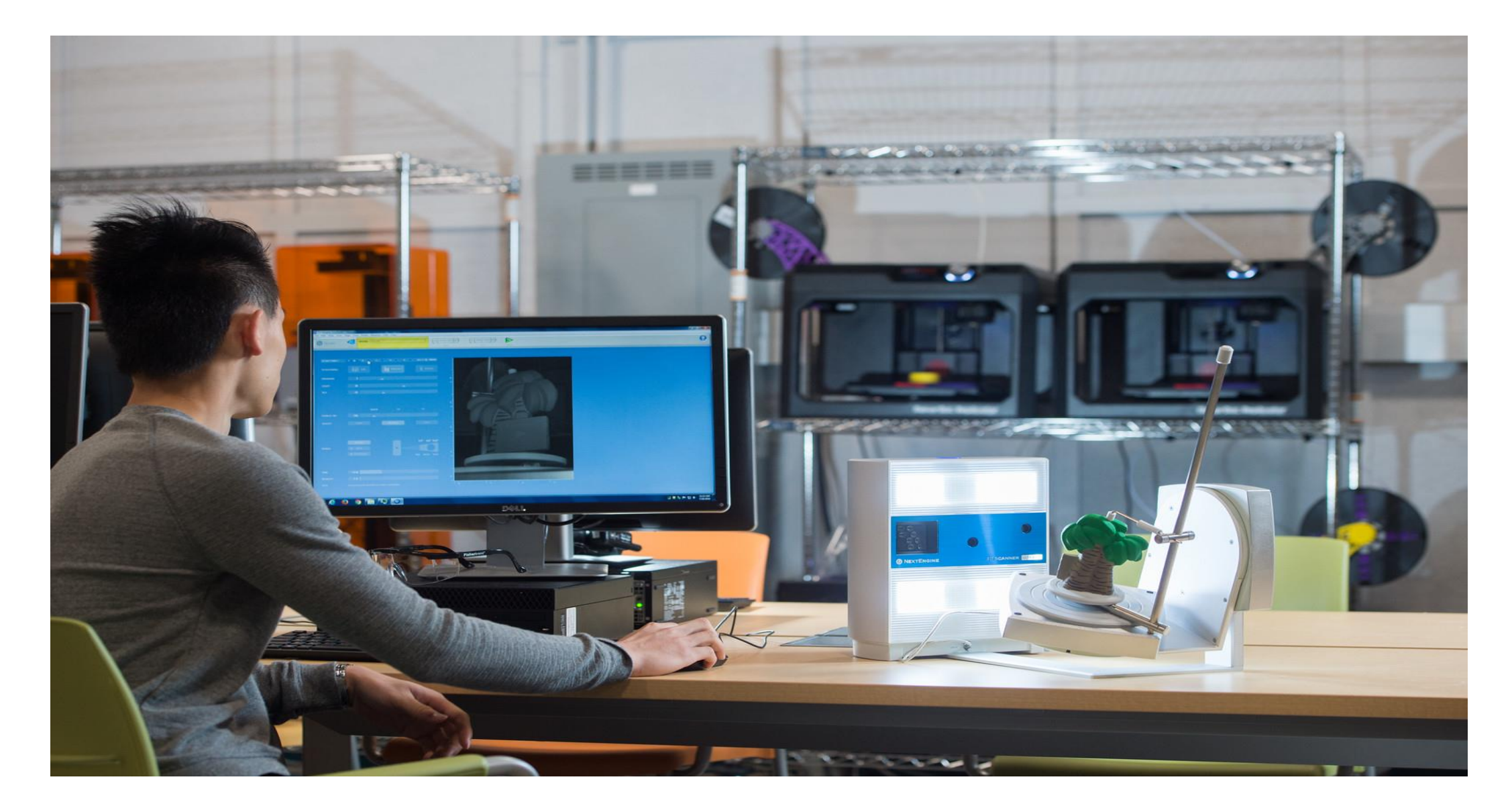

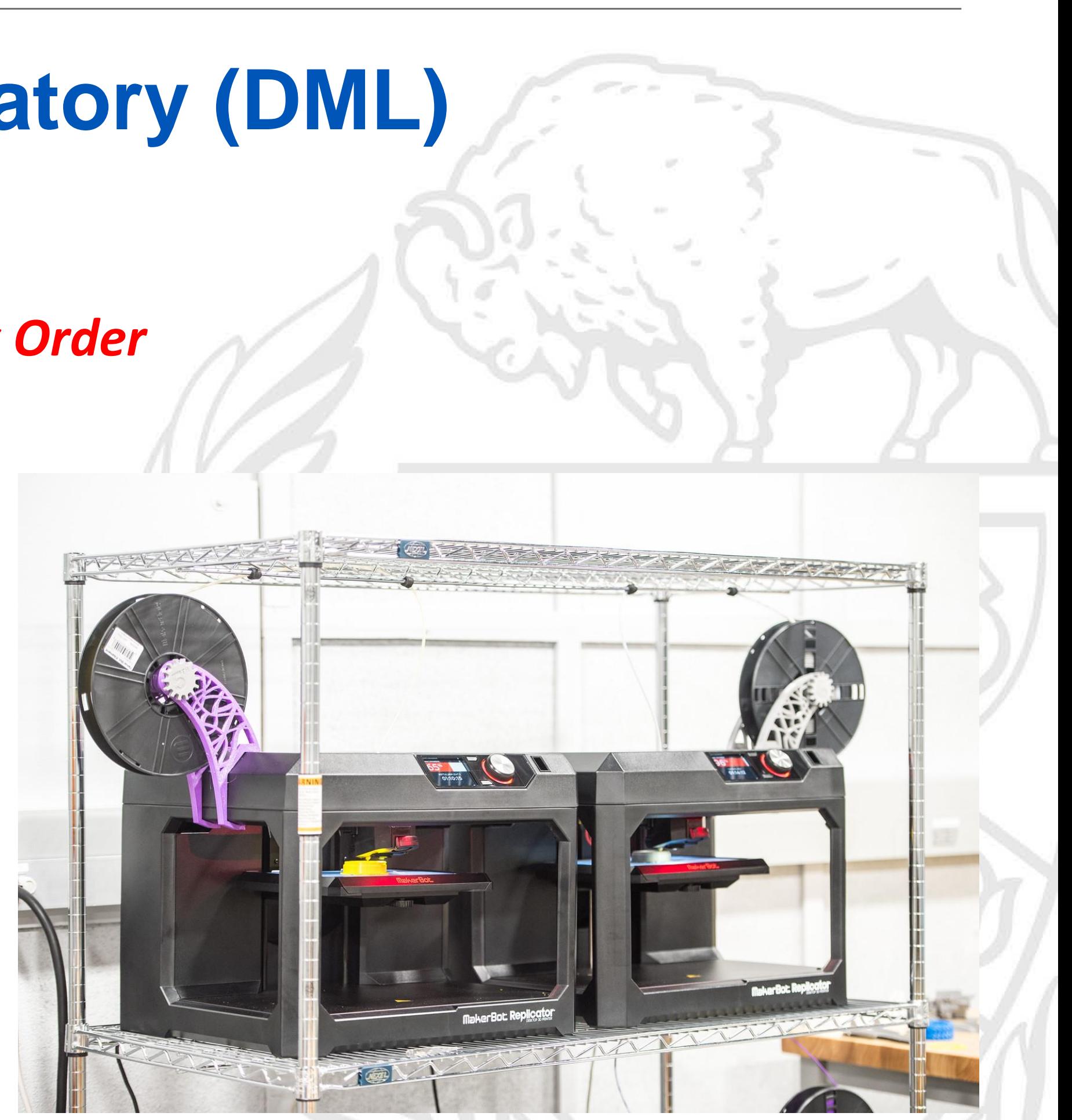

## **Getting Started: "How do I print a 3-D component?"**

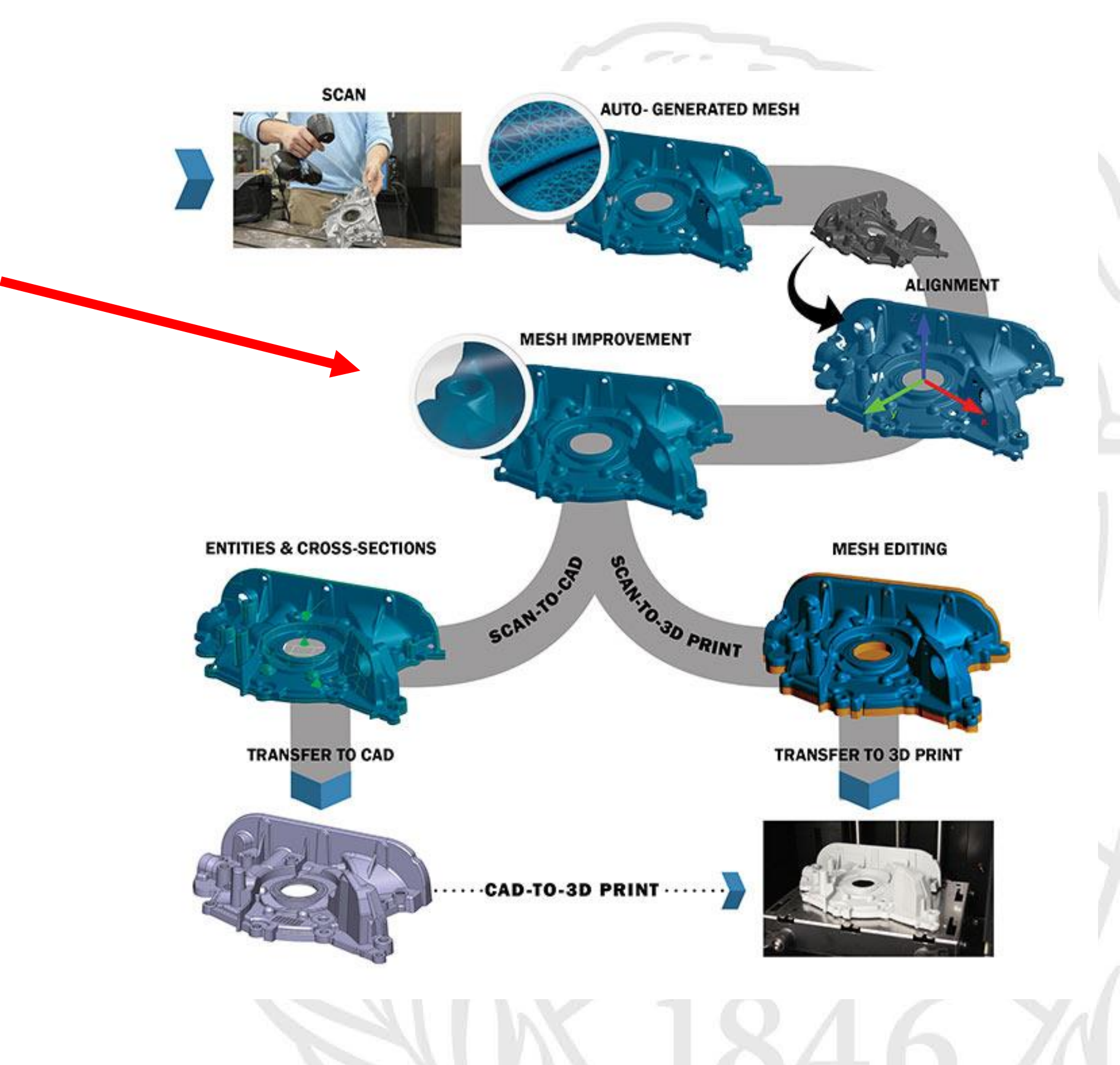

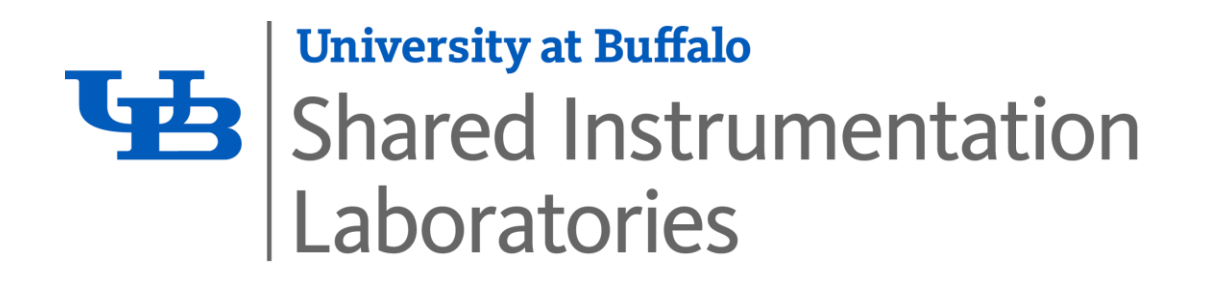

### **FIRST -- Digitally Construct a 3-D CAD Model**

- 1. The DML is modeling software "agnostic"
- 2. Use Creo, Solidworks, or ANY modeling package!
- 3. For simple parts, 3-D scanning \*may\* be an option

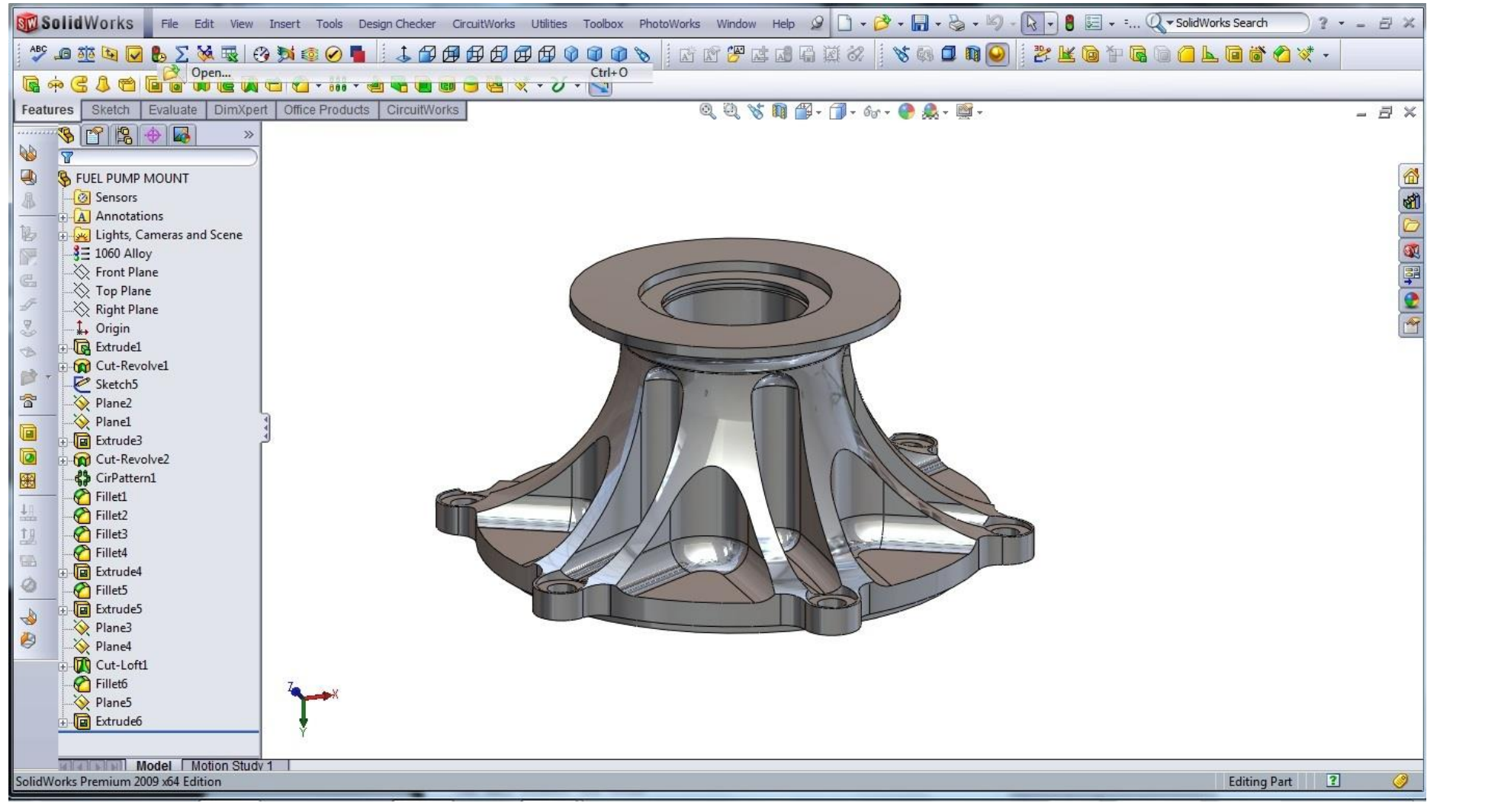

**CAD (e.g., SolidWorks, Creo, AutoDesk)**

**3-D scanning (steps, scan-to-print)**

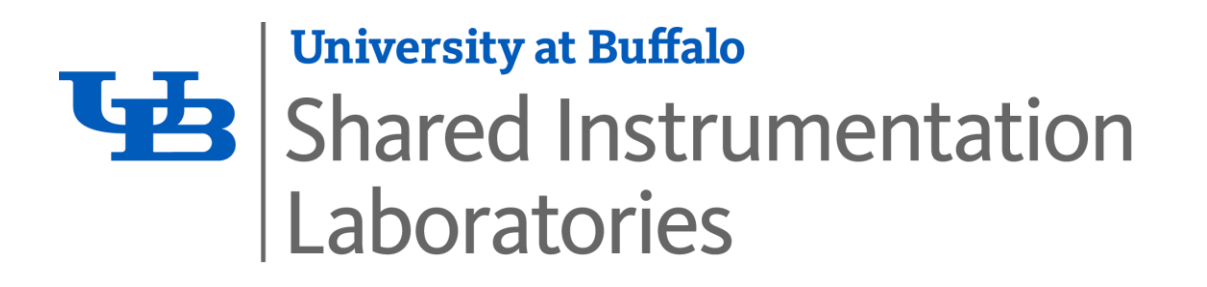

# **"What are the UNITS of my CAD Model (bounding box)?"**

**As the modeler of your part, YOU must understand the size of your "bounding box"**

- **Units should be in either inches or millimeters for part export**
- **These key dimensions will be requested on your Work Order**

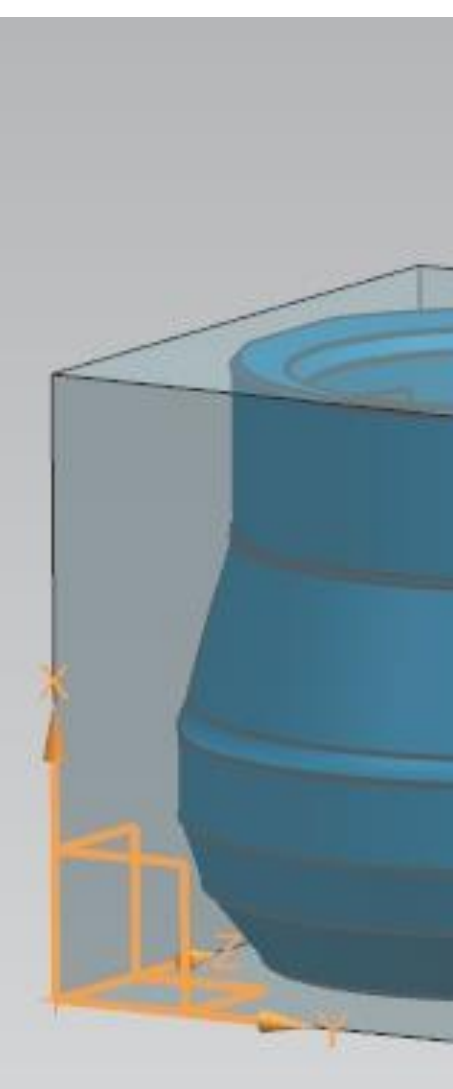

 $X = 32.6600$  mm  $Y = 32.7000$  mm Z=35.9000 mm

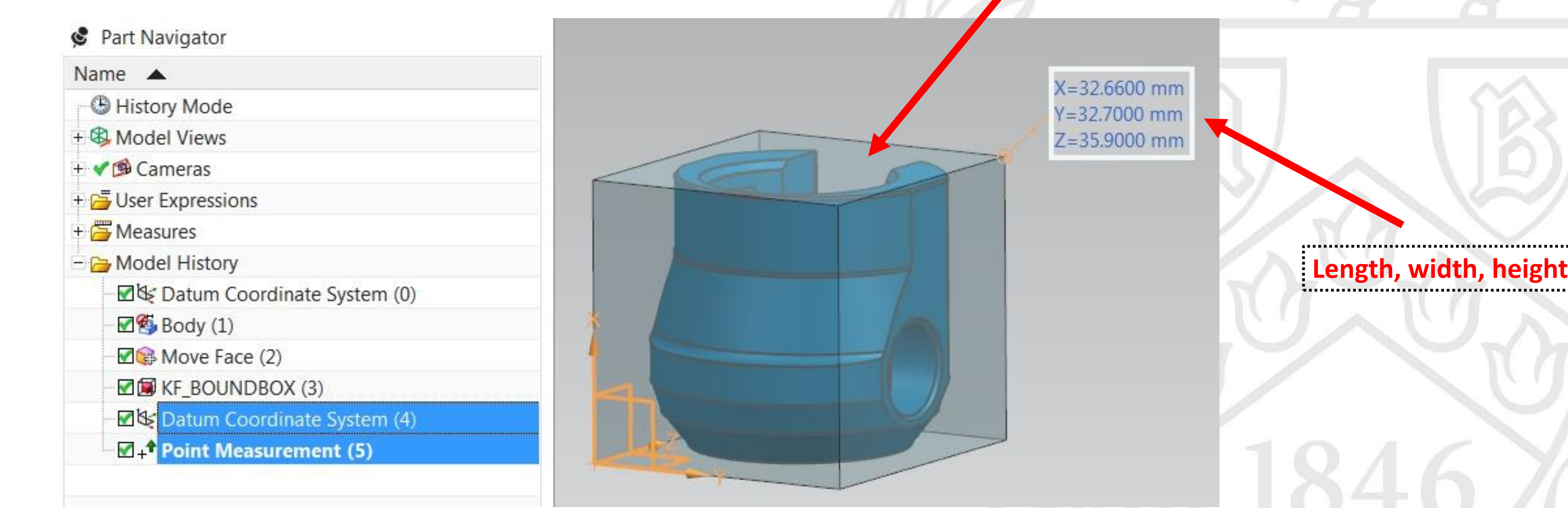

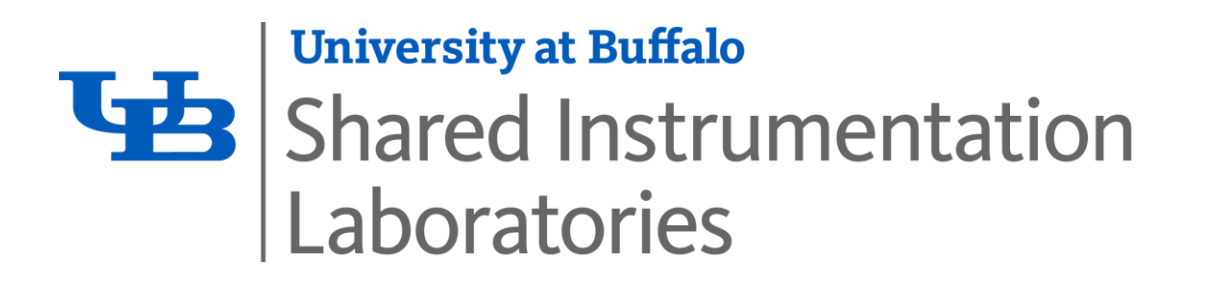

## **"What file format do I export my models to for 3-D Printing?"**

## **Once you have FINALIZED your 3-D CAD Model:**

## **Step 1. Export finalized model(s) to .stl file format (Most Common export format for 3-D printing)**

*\* Note: each part needs to be exported as a separate .stl file*

*\* Note: 3-D printing may require other file formats, e.g., .OBJ files, for 3-D prints with colors/materials. Unless otherwise instructed, please export your files into .stl format*

**3 STL file format**: [https://en.wikipedia.org/wiki/STL\\_\(file\\_format\)](https://en.wikipedia.org/wiki/STL_(file_format))

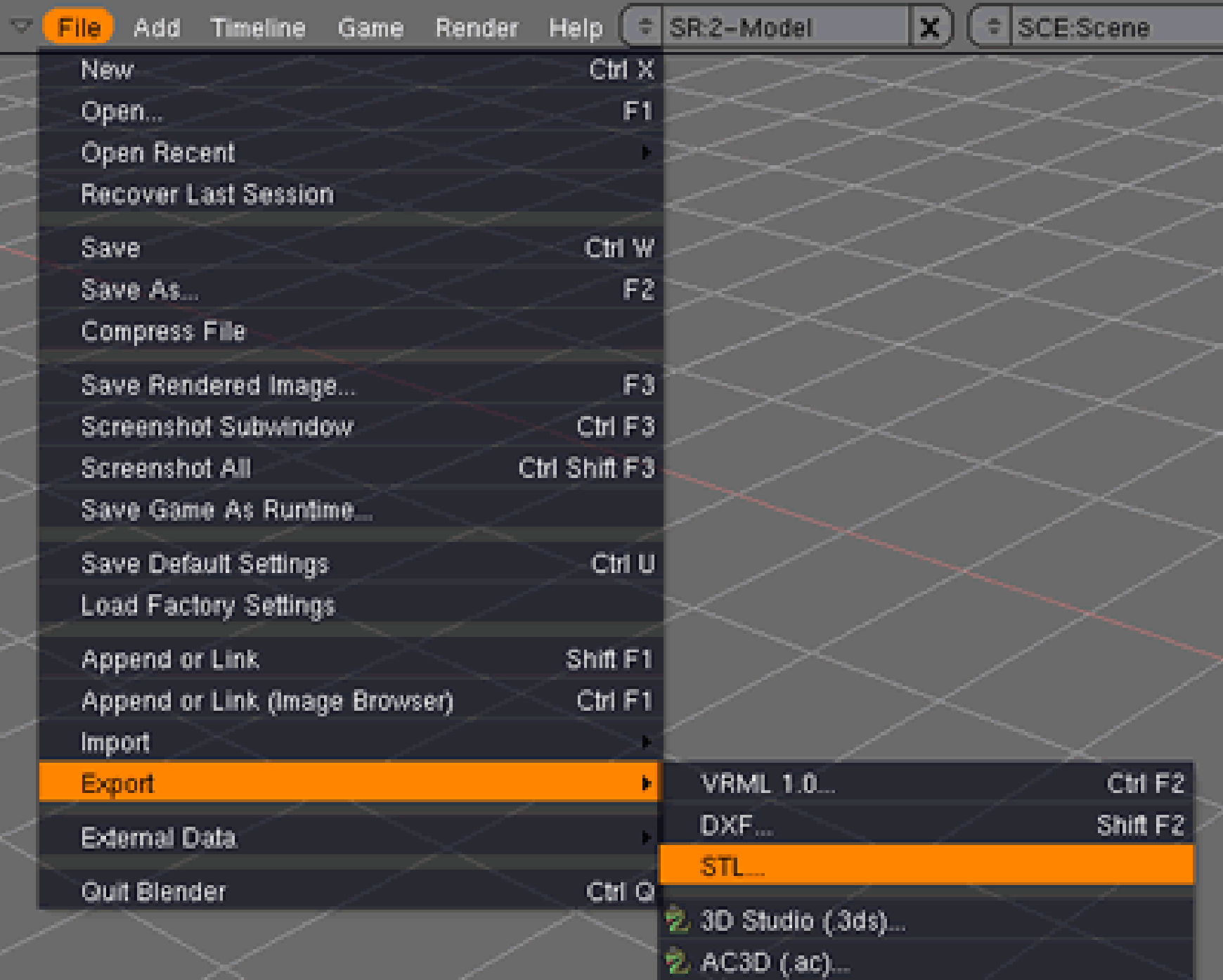

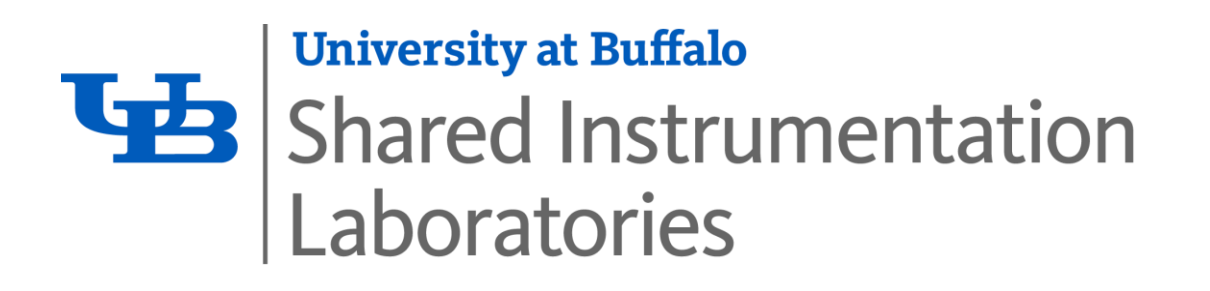

# **"Is my CAD model ready to be 3-D printed?"**

As modeler, it is your responsibility to ensure that your CAD model, and your exported .stl parts, are free of any defects

**CAD model repair tools:**

- **netFabb (free trial):**  <https://www.autodesk.com/products/netfabb>
- **Meshmixer:**

<http://www.meshmixer.com/download.html>

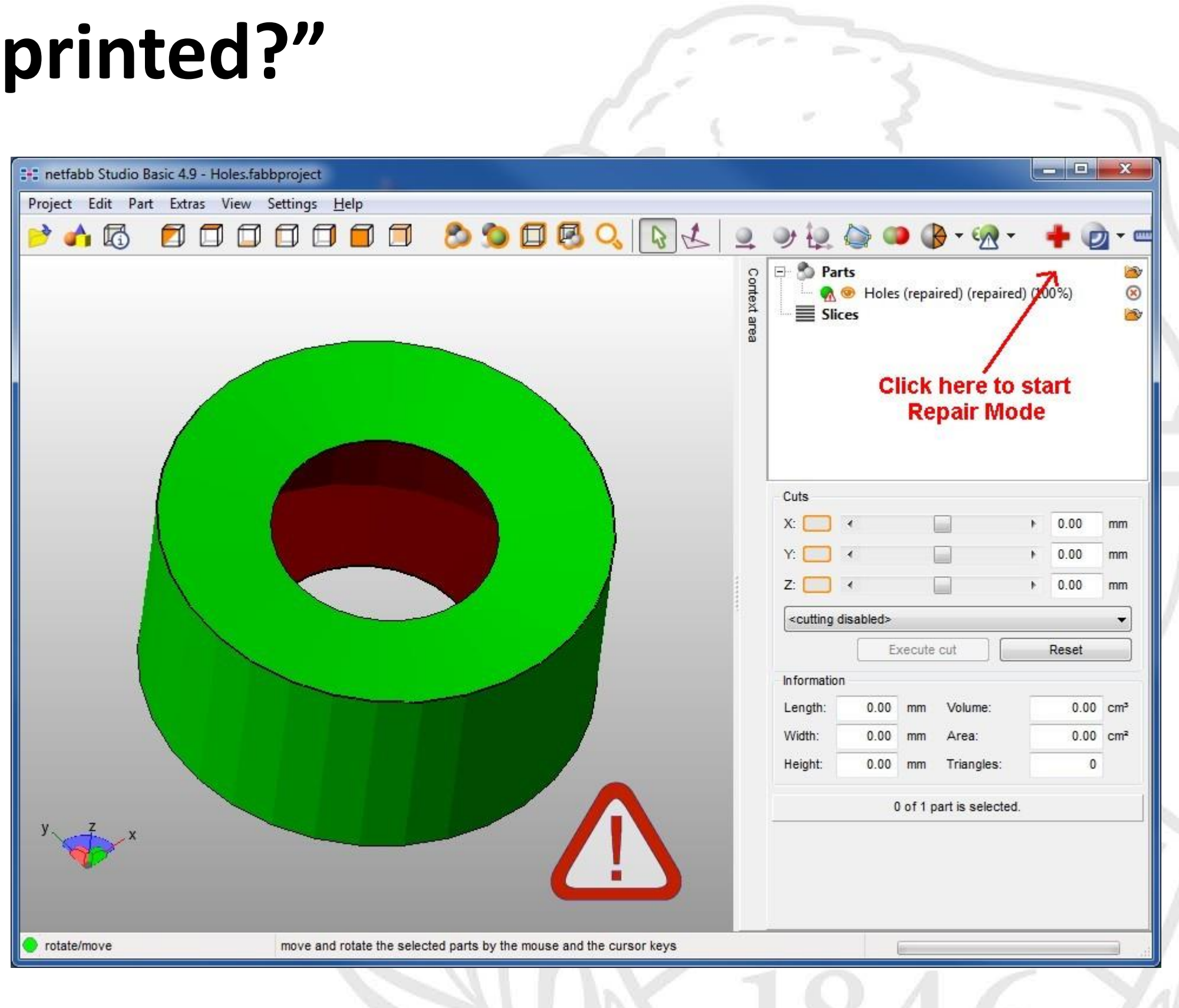

**Step 2. Compress (VERIFIED) .stl file(s) into a single .zip archive**

## **A: It depends on the size of the Build Plate, per printer**

- And each printer (typically) has a designated material type
- For printers in the DML, build volumes range from: (5"x5"x5") to (12"x5"x6")

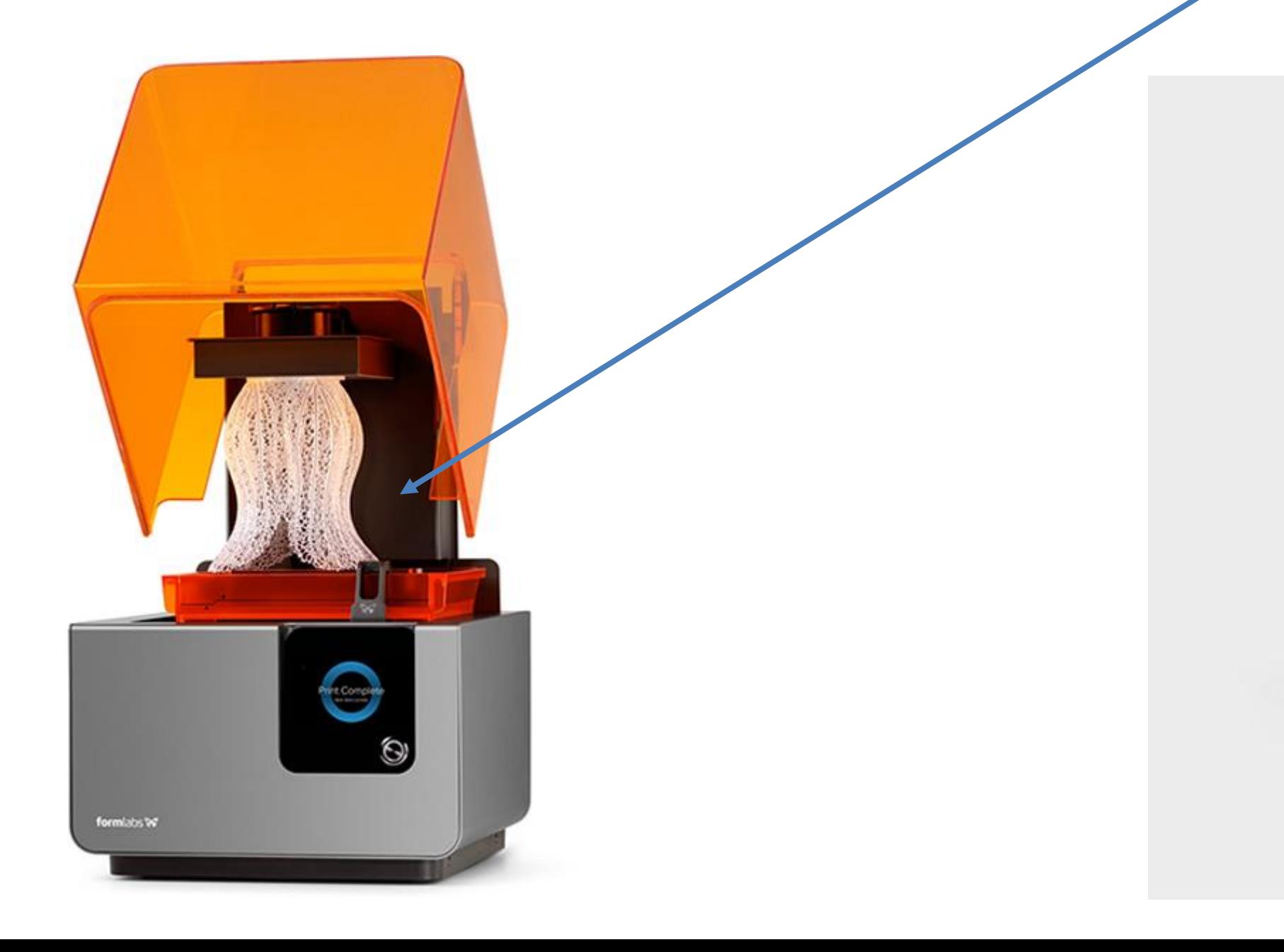

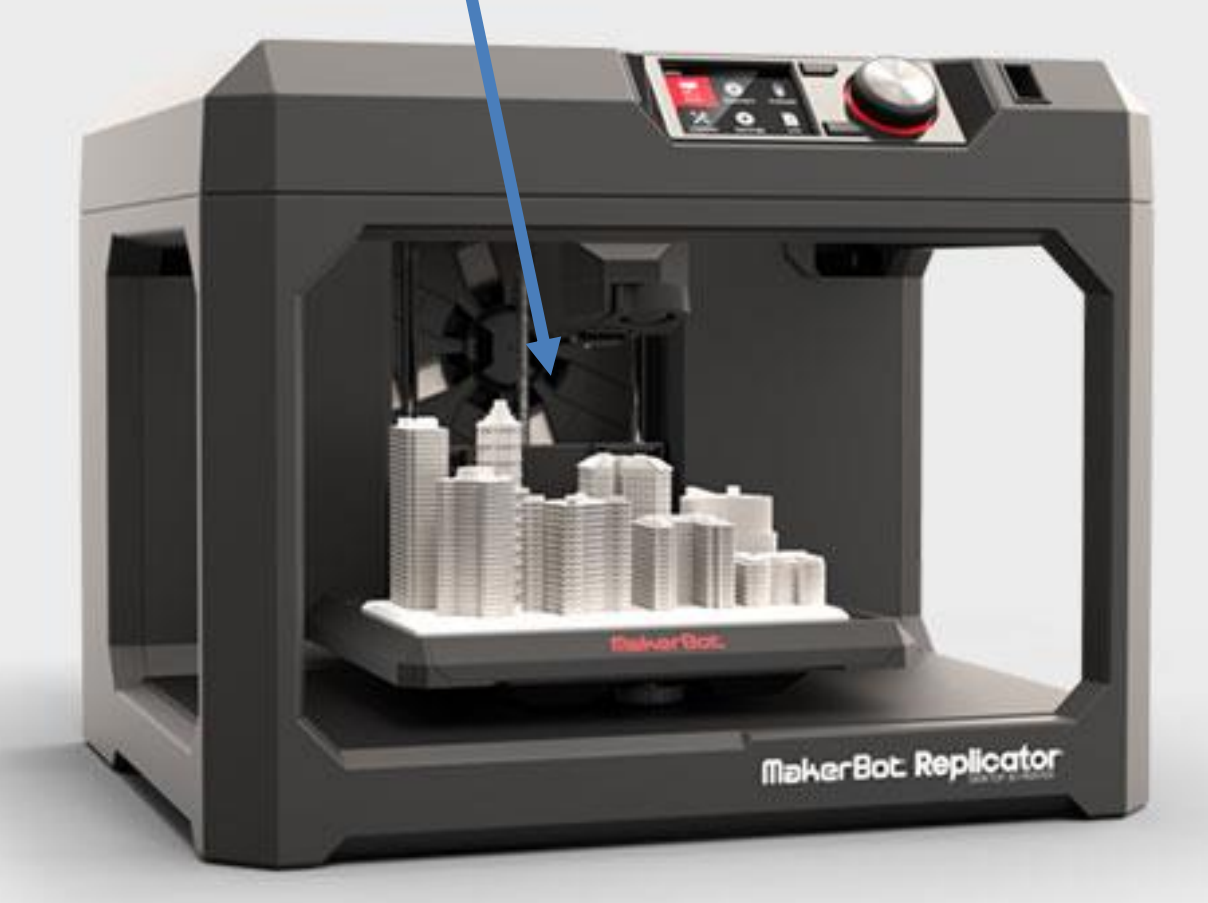

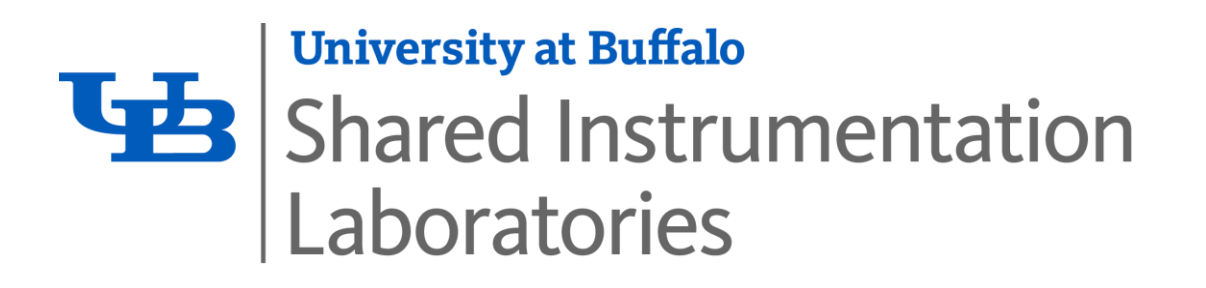

# **"How large can my model be for a 3-D Print?"**

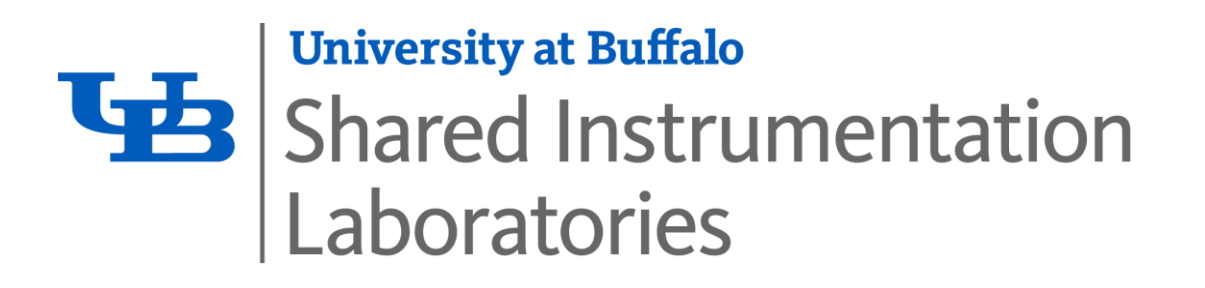

# **"What are my Printer/Material options?"**

### **MakerBot Replicator (5th Generation) printers**

• Uses *PLA plastic* for filament

#### **MakerBot Replicator 2X printer**

- Has **2 extruders** for multi-colored prints
- Uses *ABS plastic* filament

### **Hyrel 3-D Engine E3 Printer**

- Can print in PLA, nylon, flexible materials
- More for *experimental applications*

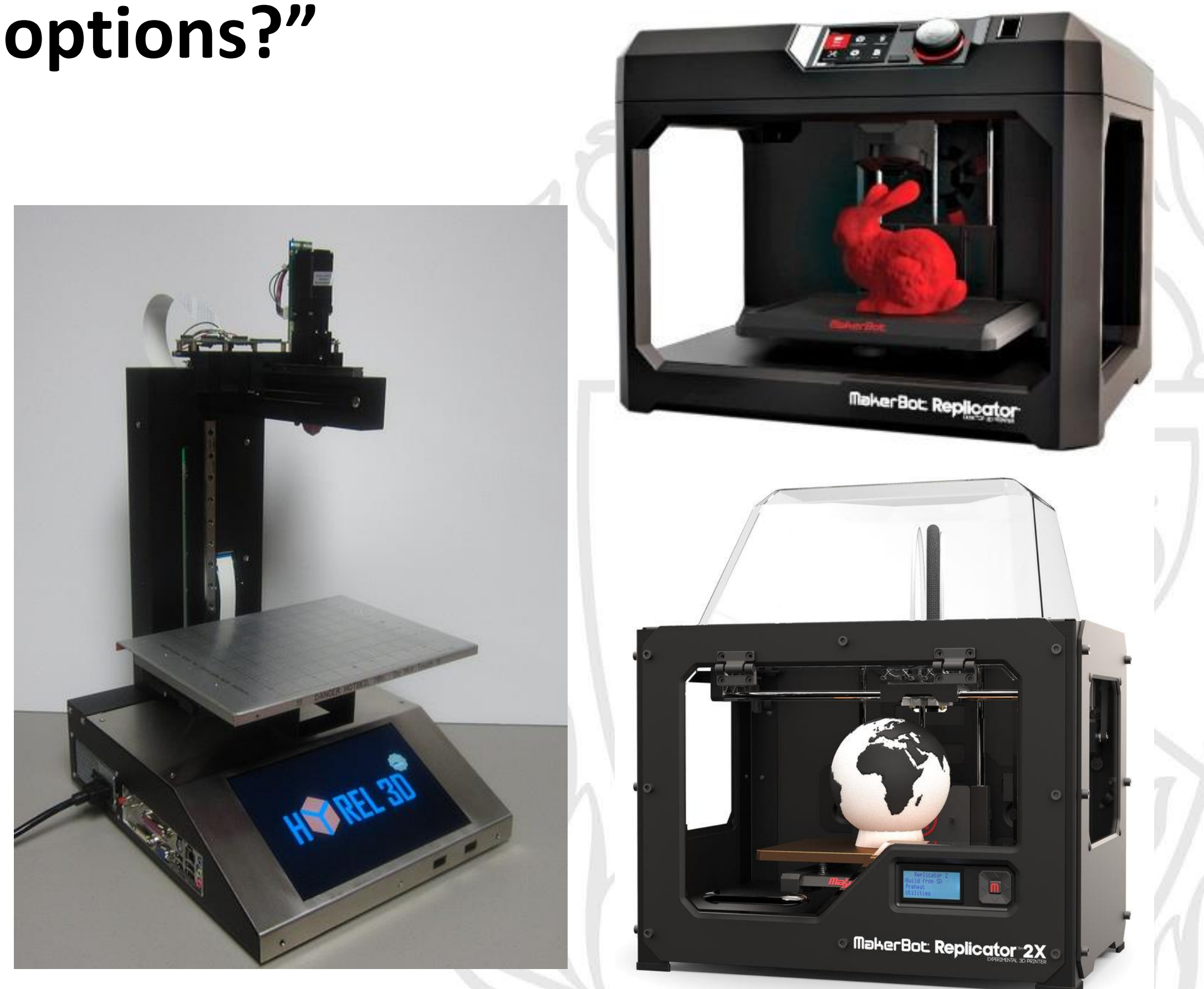

#### *1. PLA plastic*

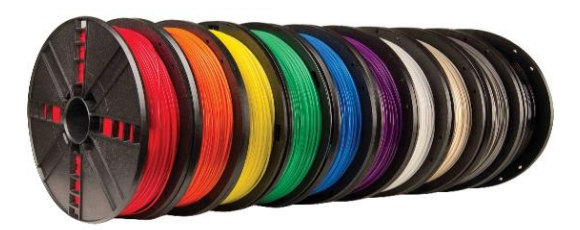

### **FormLabs 1+ Printers**

- Use a liquid resin (SLA) as the product build material
- Options for different colors, material types and constituencies

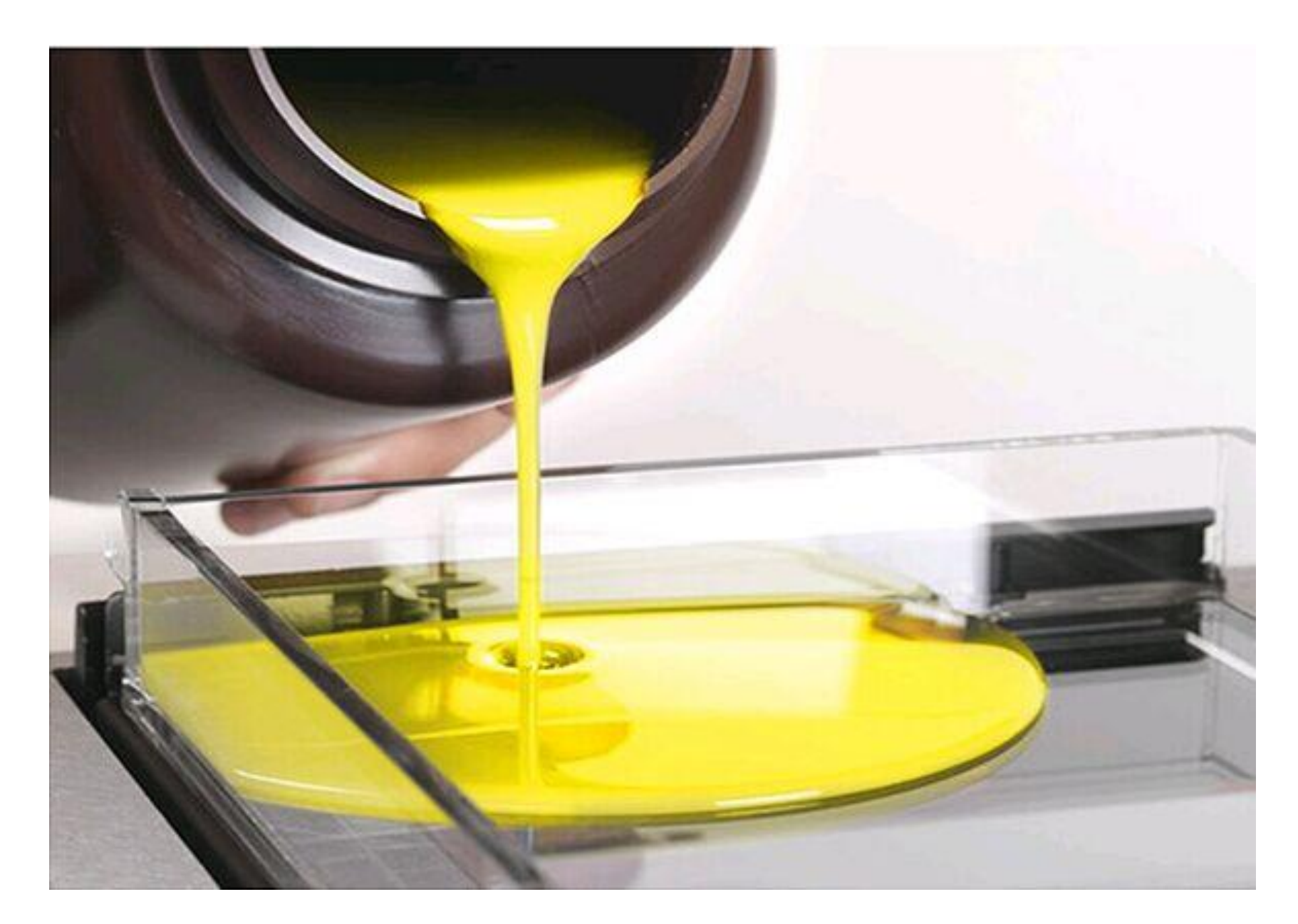

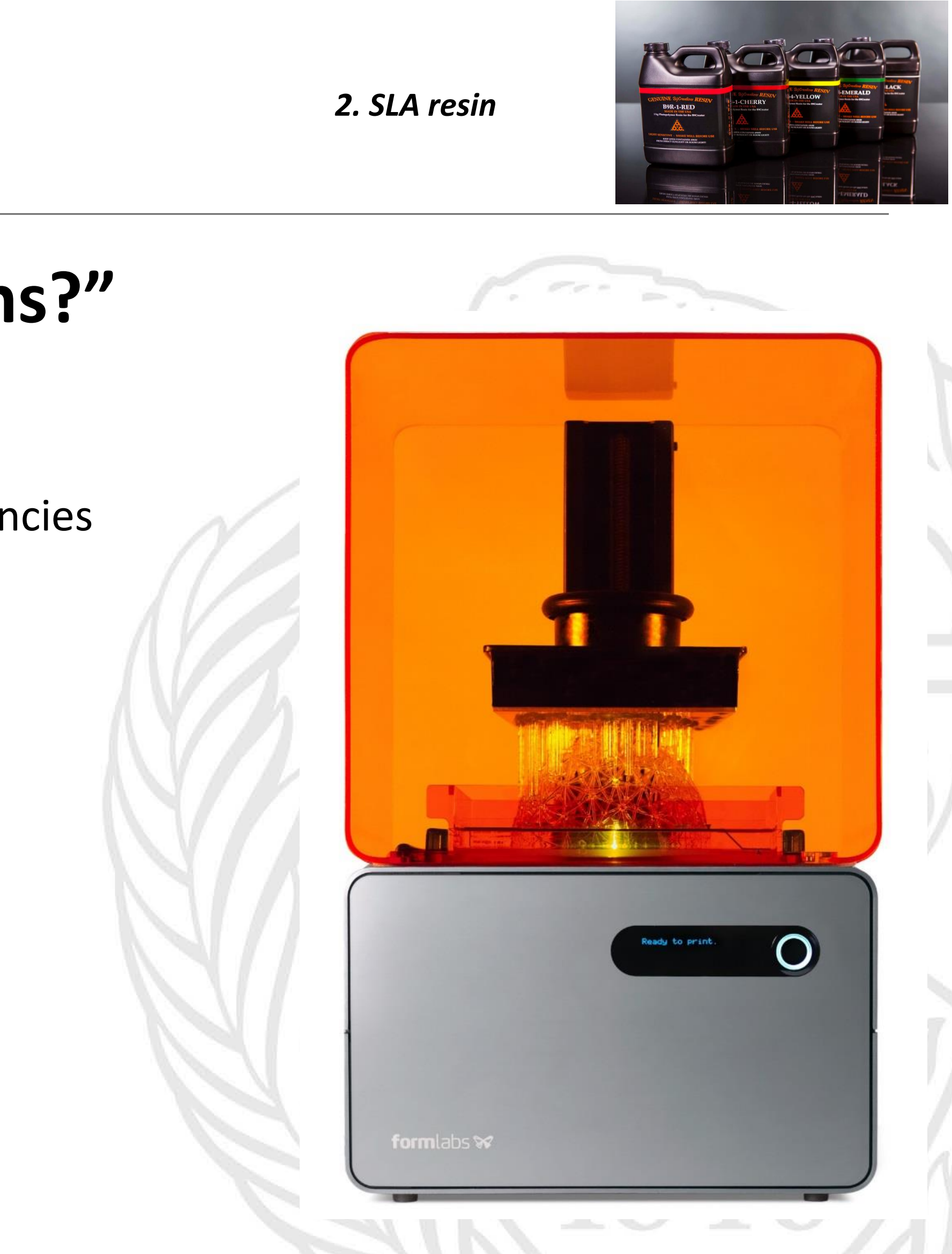

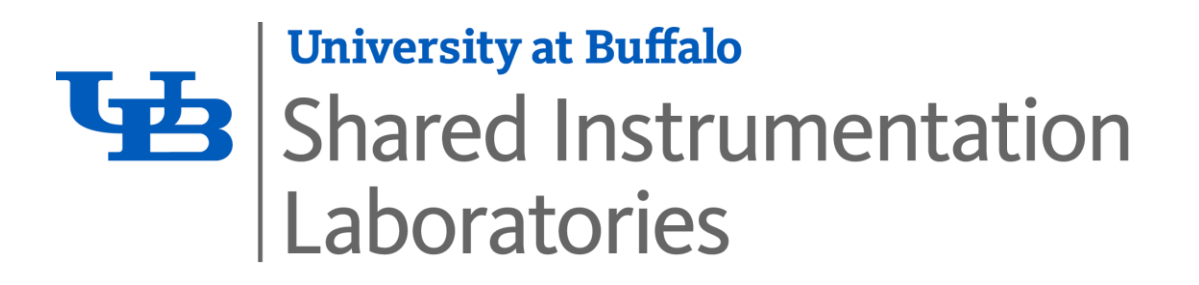

#### **mojo**

- Uses ABS-plus plastic (Ivory)
- Fused Deposition Modeling (FDM) Technology
- Efficient post-processing bath (no trimming/cutting required)

### **uPrint SE printer**

- Higher quality builds than standard ABS/PLA
- **Uses a water soluble support material**
- Efficient post-processing bath (no trimming/cutting required)

*3. ABS+ Plastic*

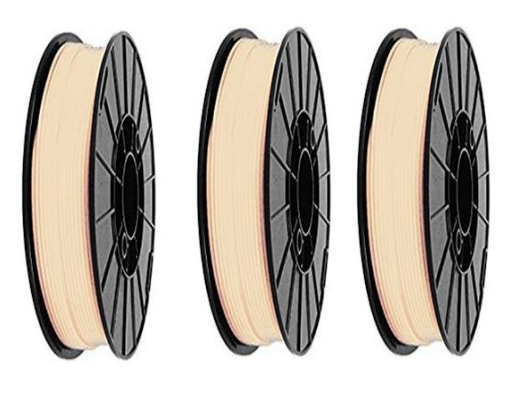

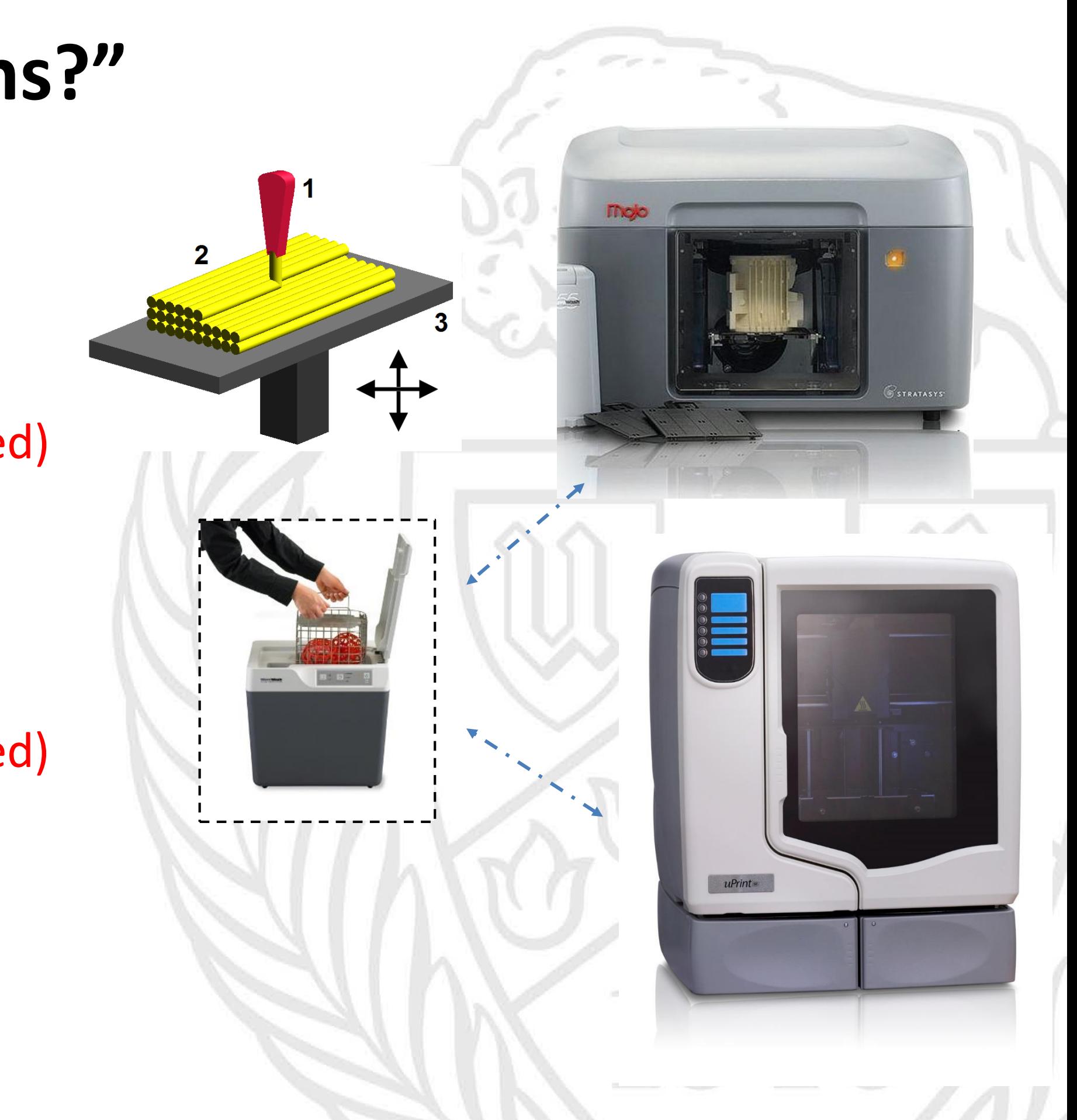

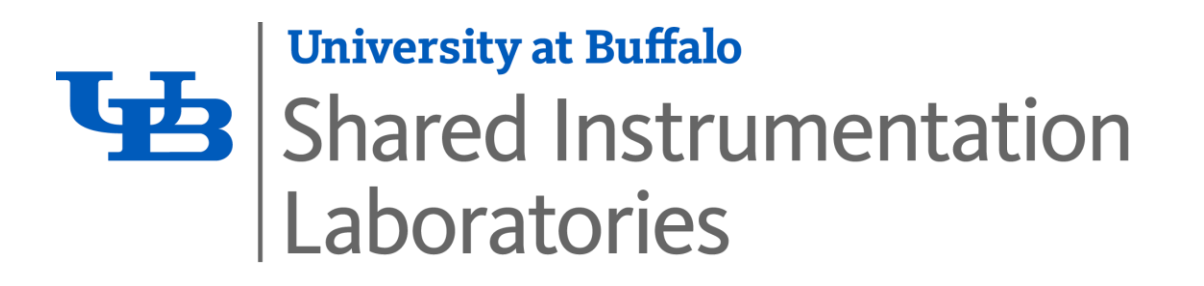

### **MarkForged MarkTwo printer**

- A composite material printer (stronger, durable parts)
- Uses nylon base, with carbon/kevlar/fiberglass embedded
- "Onyx" material embeds carbon fibers within the nylon matrix material

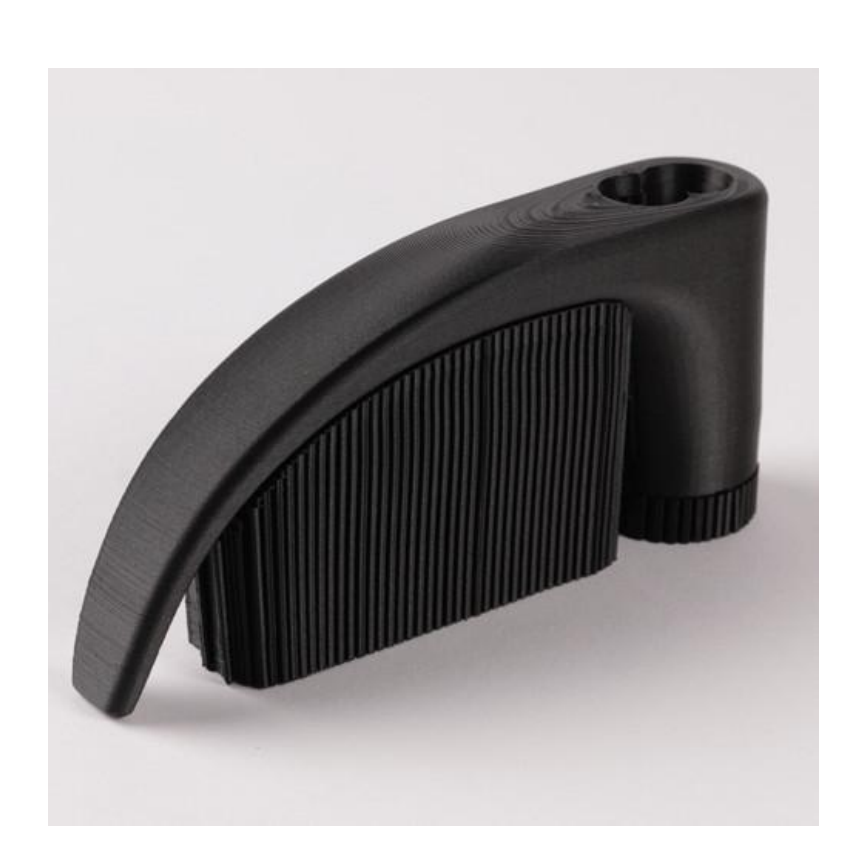

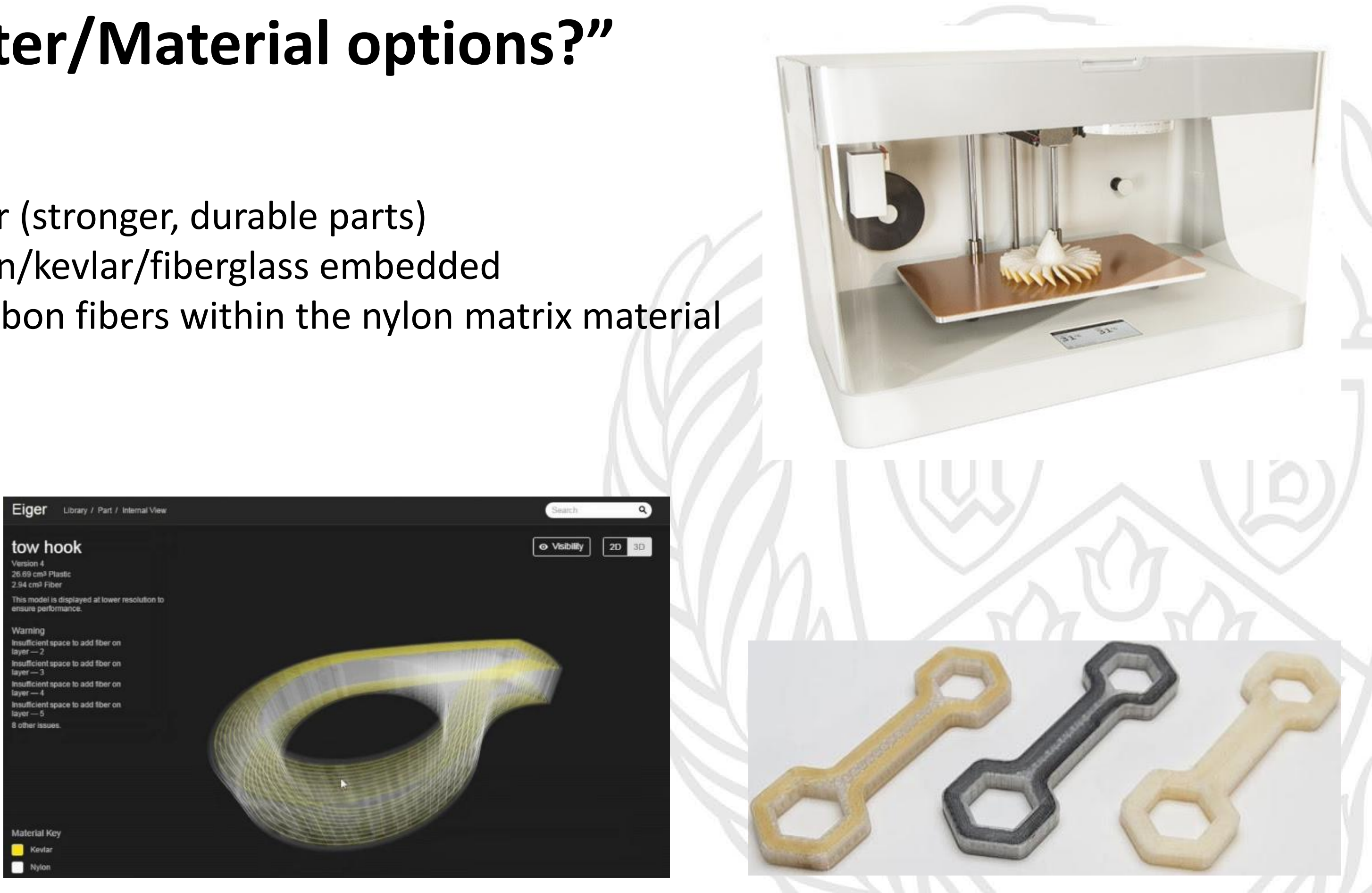

*4. Nylon/composites*

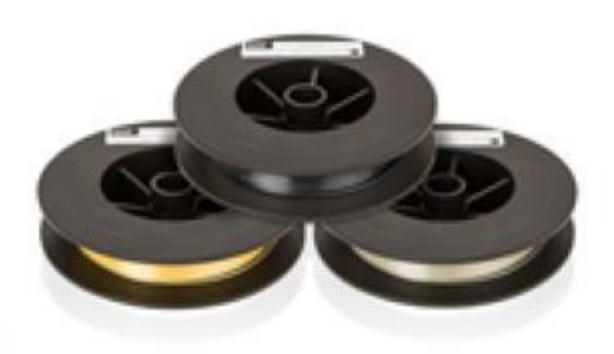

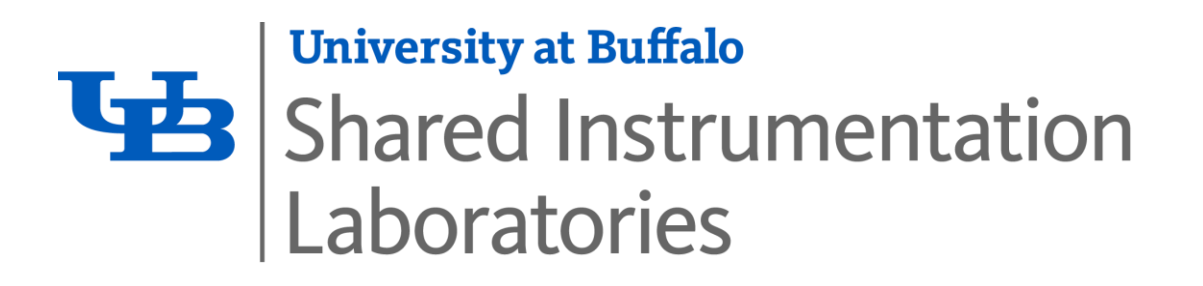

### **obJet 30 printer**

- "PolyJet" 3D printer is analogous to inkjet 2-D printing
- Can produce complex parts using a wide range of (pre-loaded) materials
- Power-wash station enables support material to be easily removed

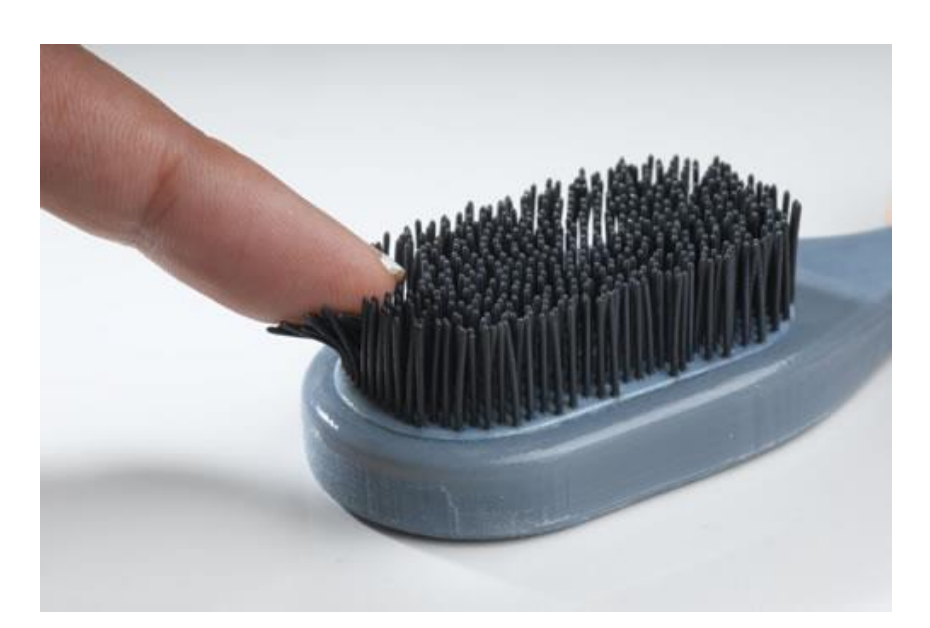

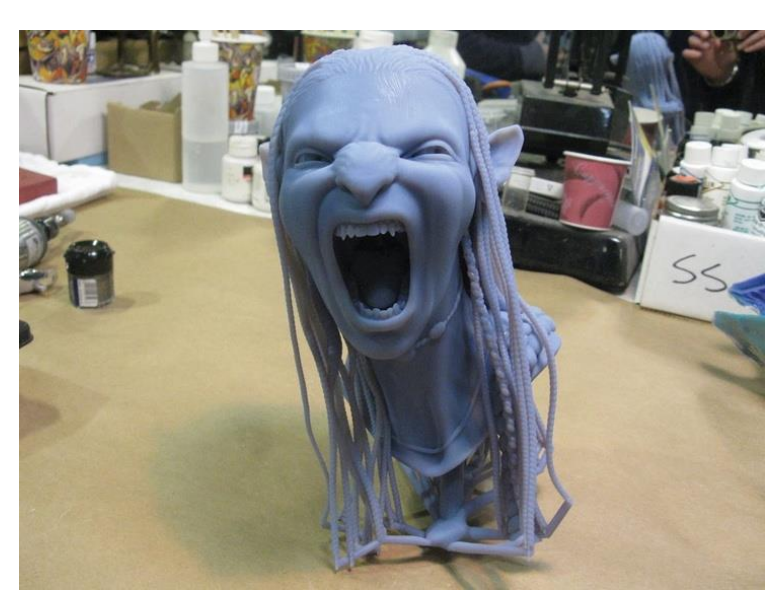

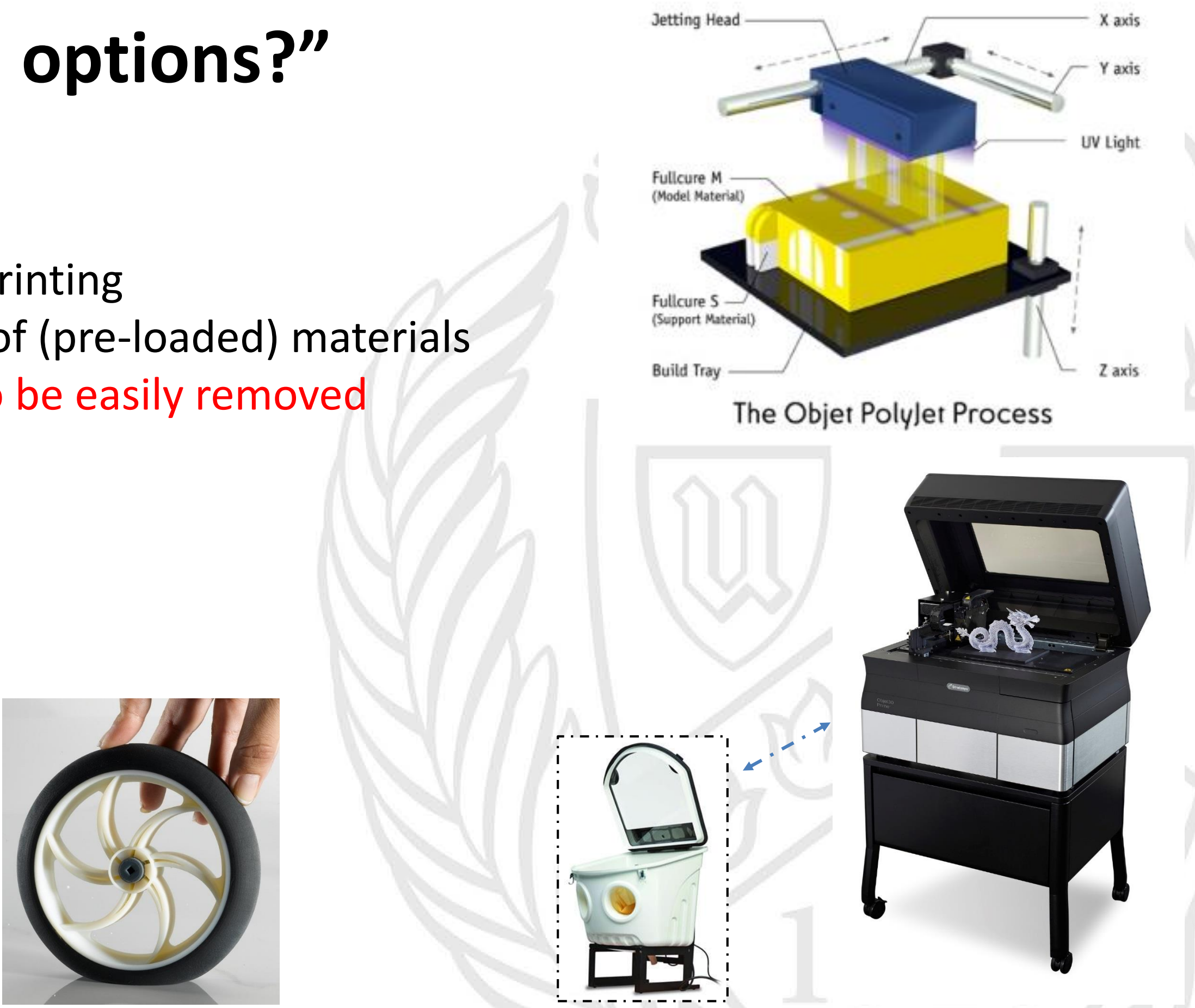

#### *5. Polyjet materials*

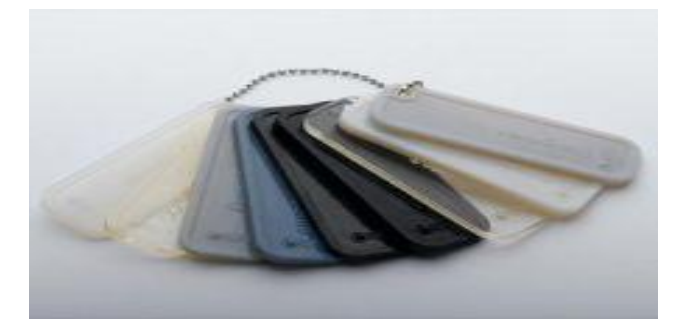

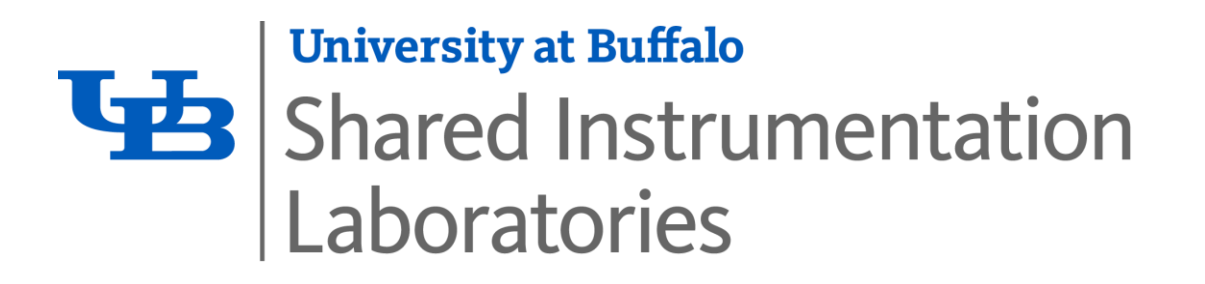

## **"What are structural considerations in 3-D Printing?"**

**What are "overhangs"?**

**Lgb** 

**University at Buffalo** 

Laboratories

**Shared Instrumentation** 

- **3-D Prints take place in a vertical manner**, and each layer needs to be supported from below
	- If so, you will require a *support structure* during the 3-D build
	- Temporary **material must be removed** during post-processing

#### **Model Infill Percentage**

- Make sure the printed wall has integrity
	- **Can't print** a thin "foil" (i.e., NO thickness)
	- Most printers can handle 1 mm
	- To be safe, go as large as is feasible

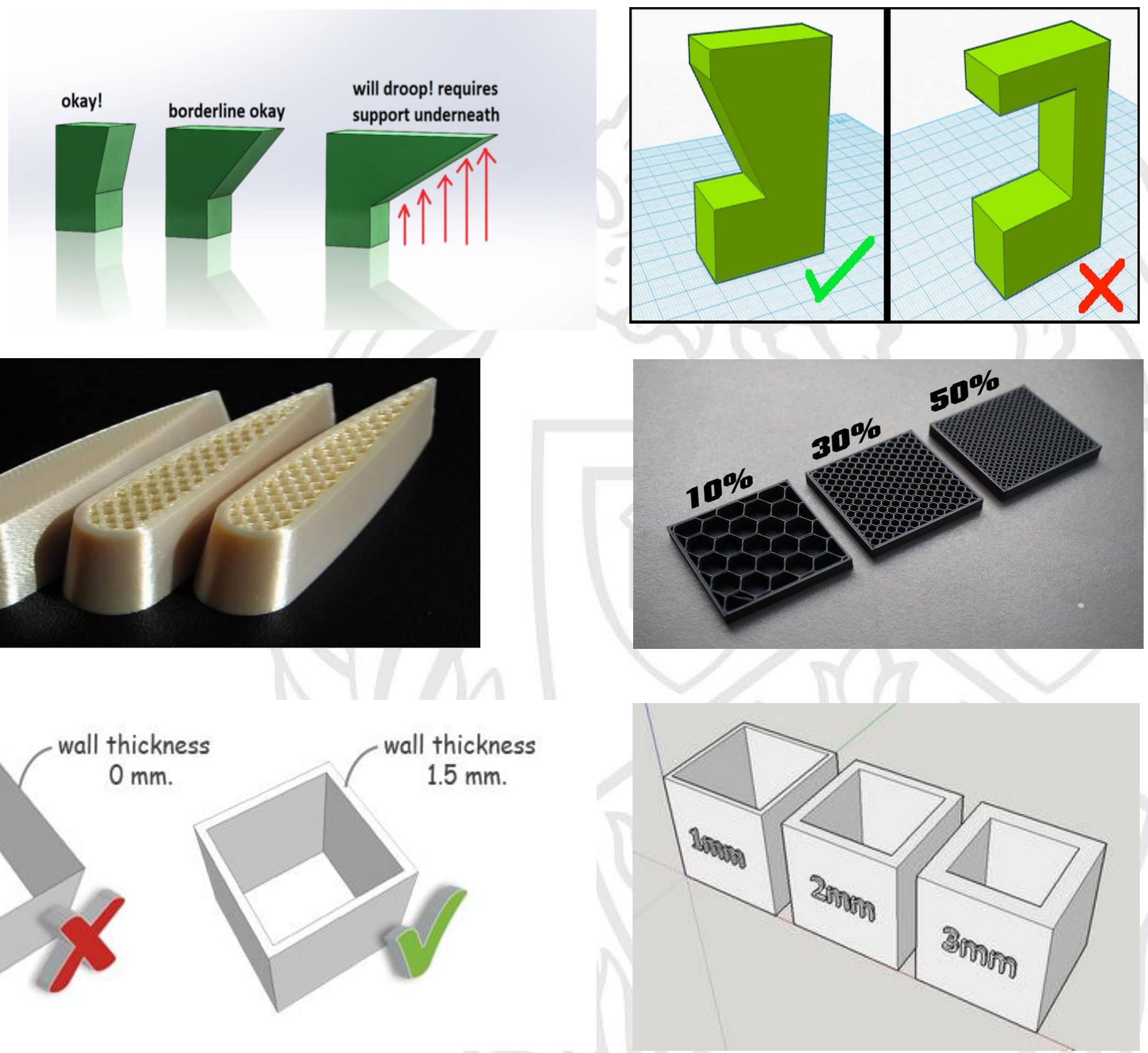

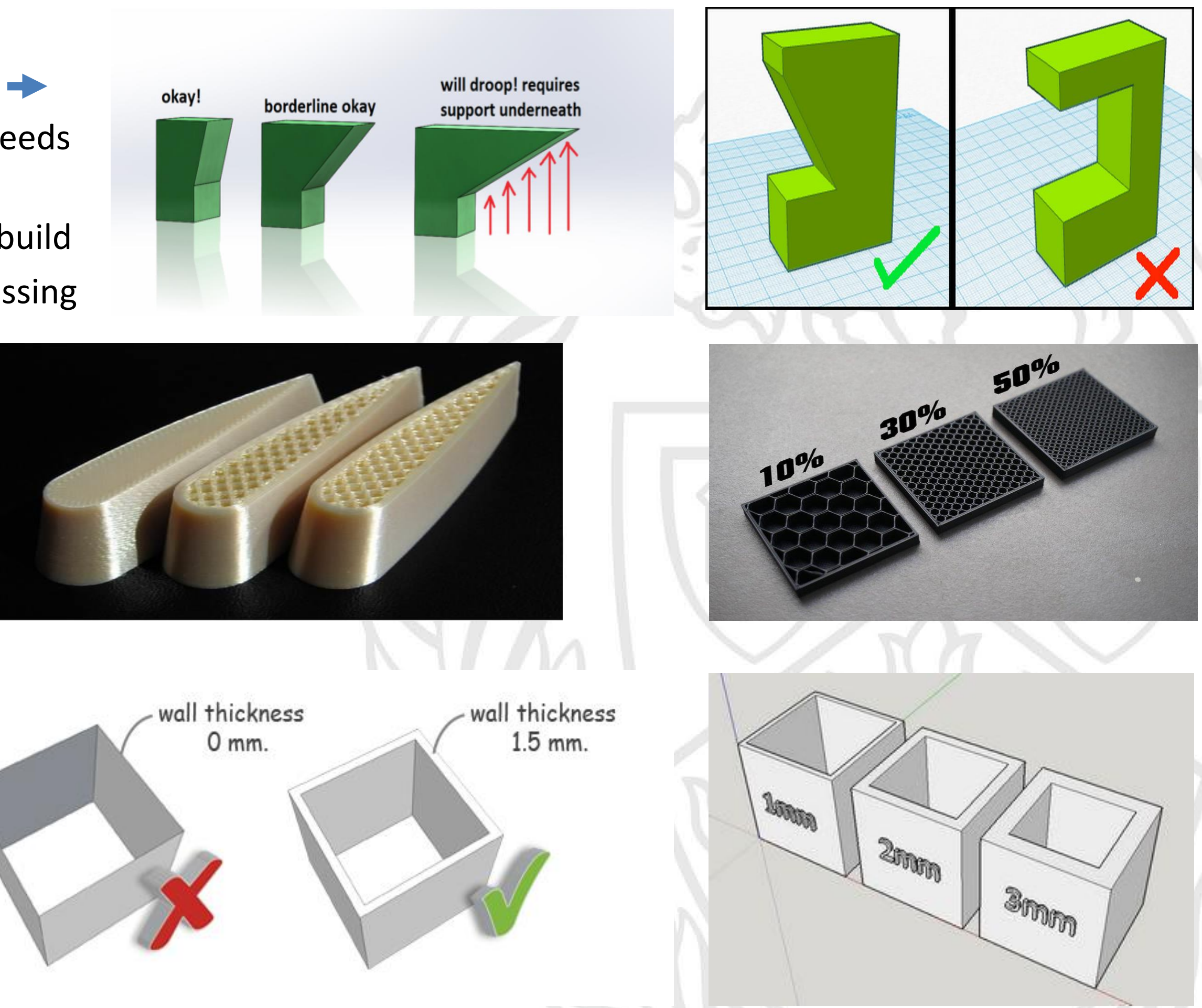

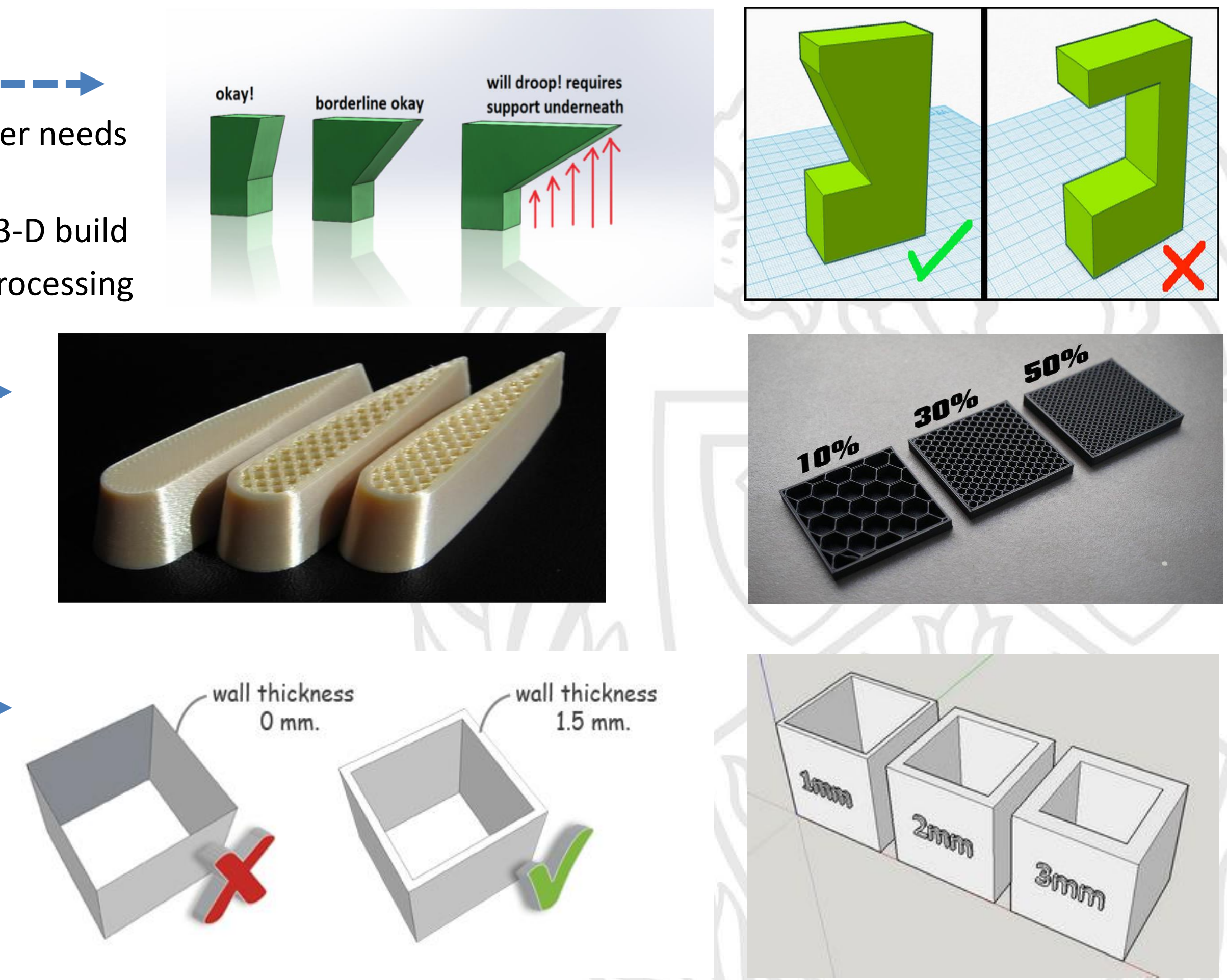

- How "solid" does your model need to be?
	- Assigned during (printer) software setup
	- Should be dictated by the CAD modeler
	- 10% is default

#### **Wall Thickness Limitations**

**In order to print your part, a temporary "support structure" will be required**

- Supports are **generated by the 3-D printer software – NOT by the CAD modeler**
- Supports will be removed after the print is complete
- Supports will add to your overall print volume (e.g., in<sup>3</sup> of total material consumed) **and costs**

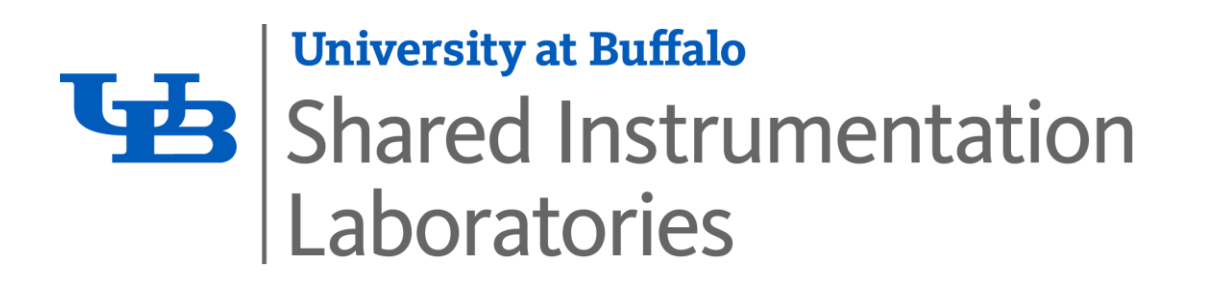

# **"What are SUPPORTS in 3-D Printing?"**

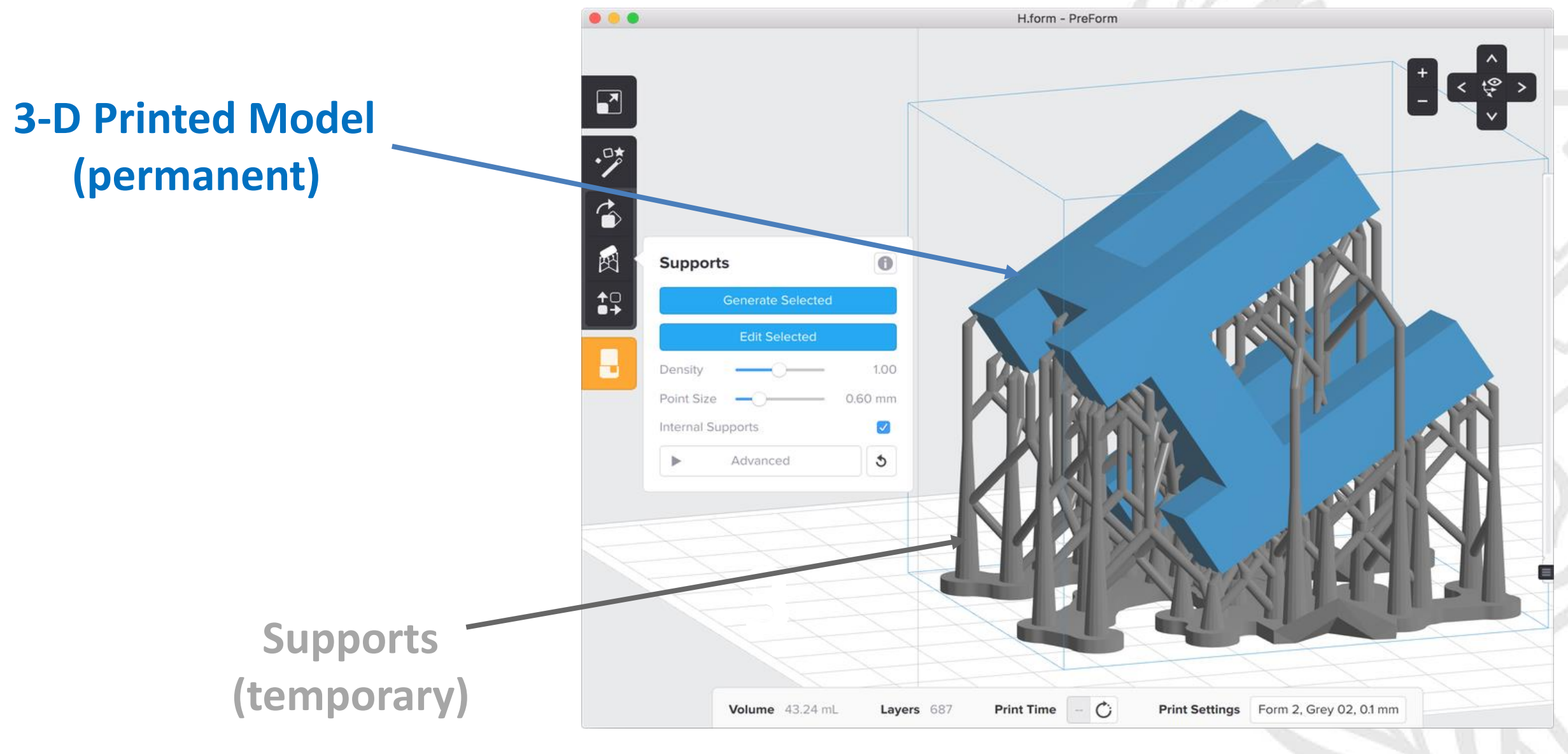

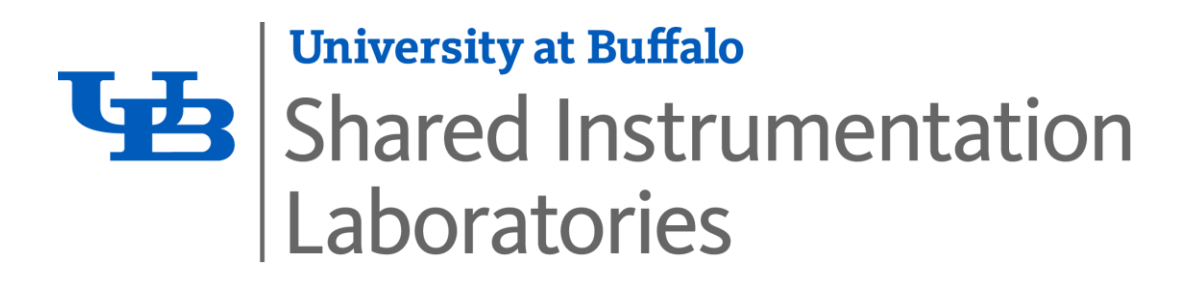

# **"What is post-processing in 3-D Printing?"**

## **Remove support structure from completed part**

- Manual removal may be required to finish part
	- Responsibility of the customer (**not the DML staff**)\*
- Washing/rinsing may be required to finish part
	- Responsibility of the DML staff (**not the customer**) #

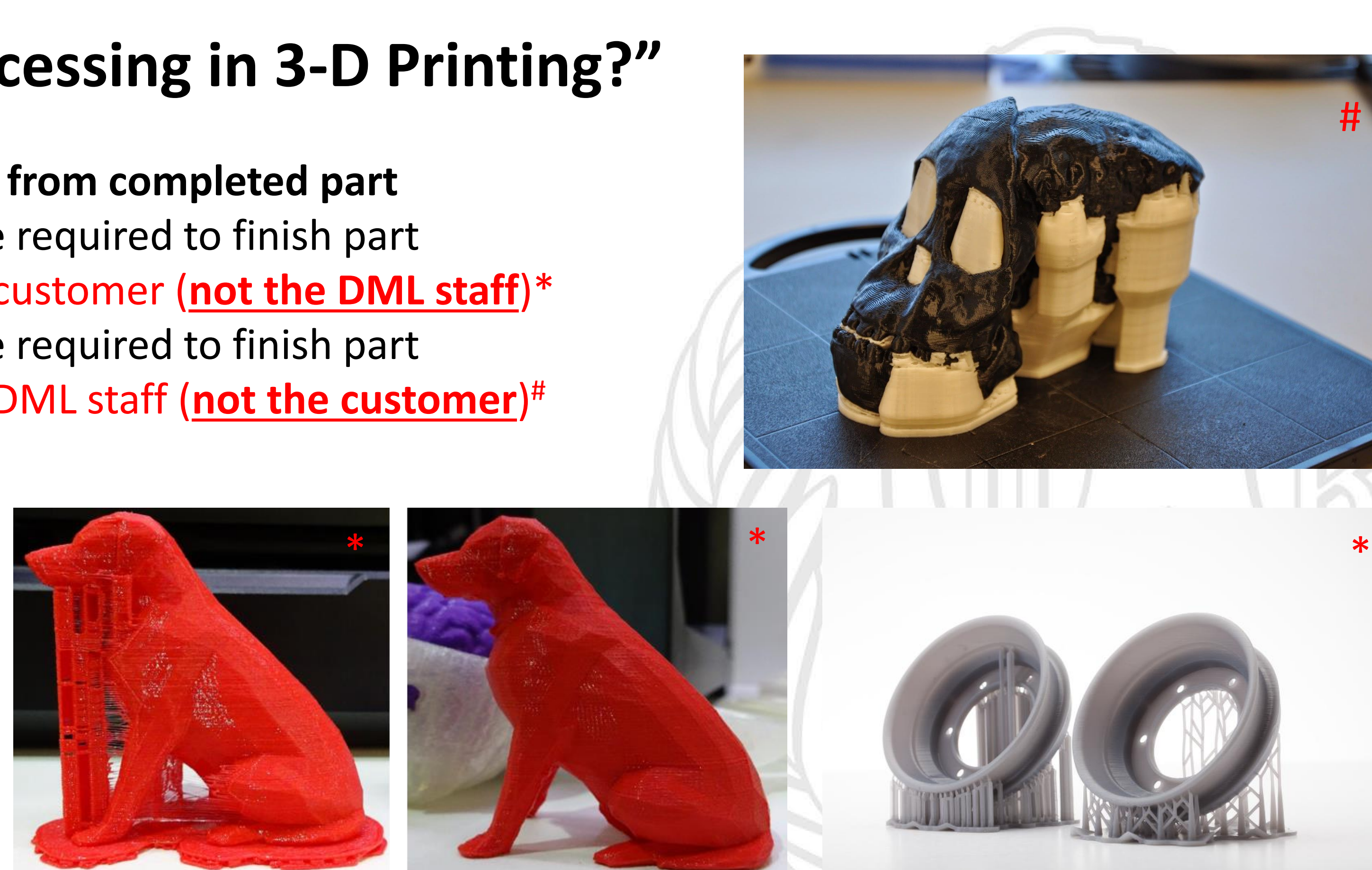

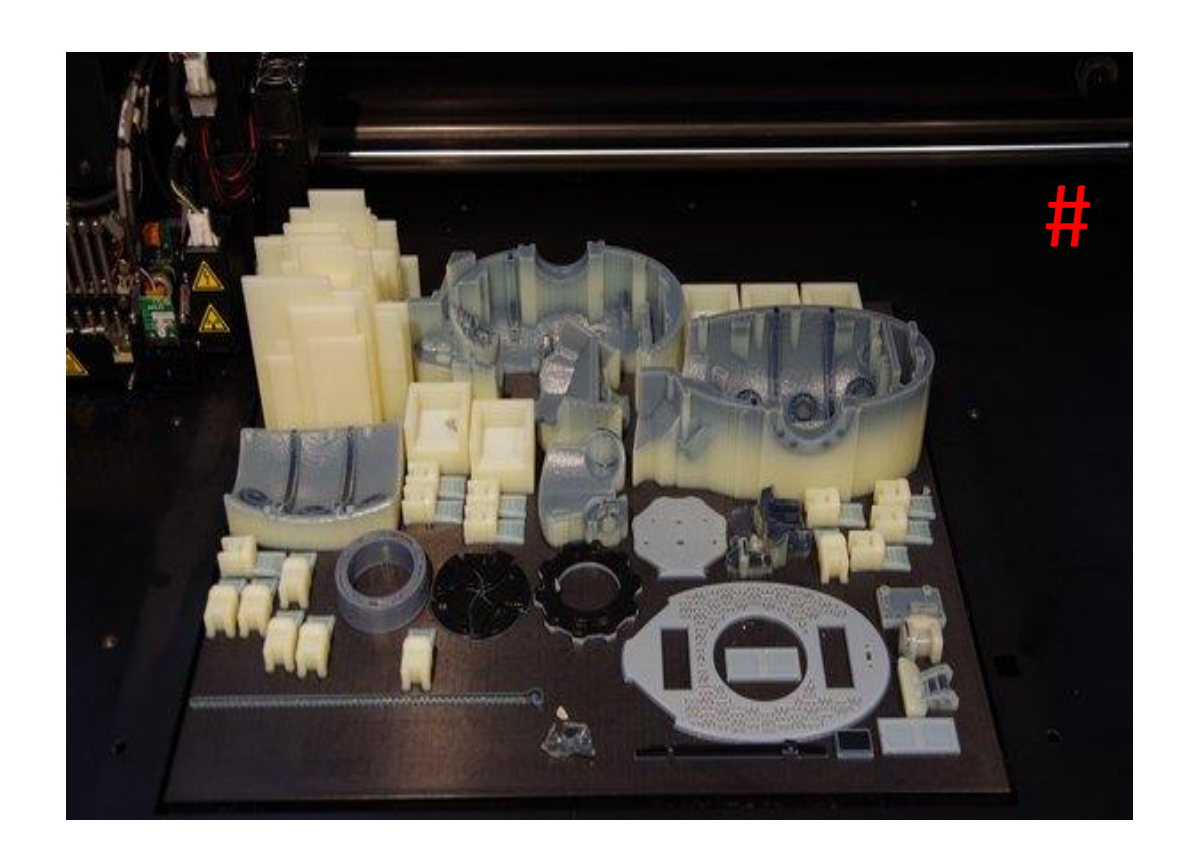

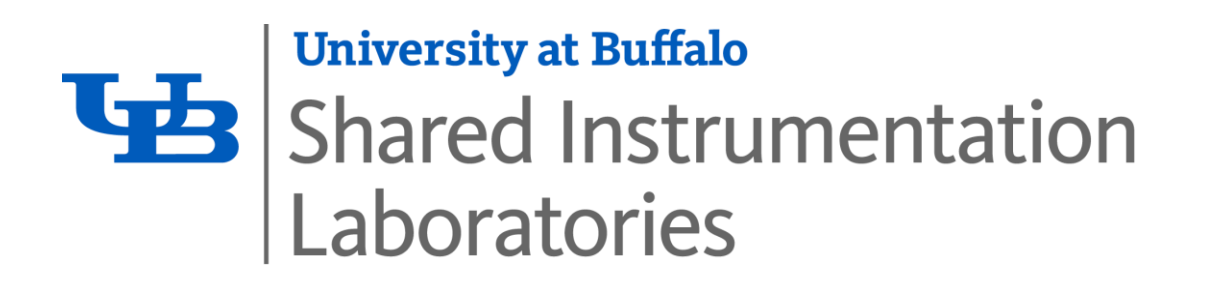

#### **"How much will it cost to print my part?"** Should You Buy a 3D Printer... or Use a 3D Printing Service? Cost comparison of 3D printing with an in-house printer versus Sculpteo's online service. • The DML is an established UB Service Center 3 STL files 1 service 6 printers 五名 –Rate structure established to recover costs scuipteo.com<br>printing service 圆 Cost breakdown • Rates are based per printer, per material  $labor +$ printer cost naterials + electricity (divided by naintenance output over 3 year life) • **Rates are based on total print volume** (in<sup>3</sup> ), **model & supports** Hobbyst printers<br>No cost added for labor \$27 per hour added for lab 23 x11.6 x23mr olume: .4cm<sup>3</sup> surface: 9cm orint space: 6cn \$9.34 \$33.10 • We have 3 tiers of rates, and payment: The cost to prin \$8.37 \$11.01 \$35.15 \$24.35 \$25.16 a ring  $1.5''$  x1" x1" 1. Student Educational projects (*pay by epay*) 37 x23 x23mm volume: 3.8cm surface: 37.5cm print space: 15.8cr \$8.76 \$11.22 \$25.14 \$32.93 \$32.09 \$8.25 \$29.56 The cost to print 2. UB Sponsored Research/Internal (*pay by IDI*)\* a mini-figurine: formlabs<br>Form 1 Stratasys<br>Mojo Stratasys<br>uPrint SE Plus 3D Systems<br>ZPrinter250 3. Industry/External (*pay by credit card or Invoice*)\* 23/4" x23/4" x123/4" 70 x70.6 x324mn volume: 13.3cm<sup>3</sup> surface: 179.5cm print space: 90.9cr *\*: invoiced monthly*The cost to print \$22.74 \$56.52 \$69.25 \$71.37 \$23.57 \$57.16 a GoPro mount: Stratesys

- 
- 
- 
- -
	-
	-

**University at Buffalo** 哂 **Shared Instrumentation** Laboratories

### **<http://www.buffalo.edu/shared-facilities-equip/facilities-equipment/digital-manufacturing-lab.html>**

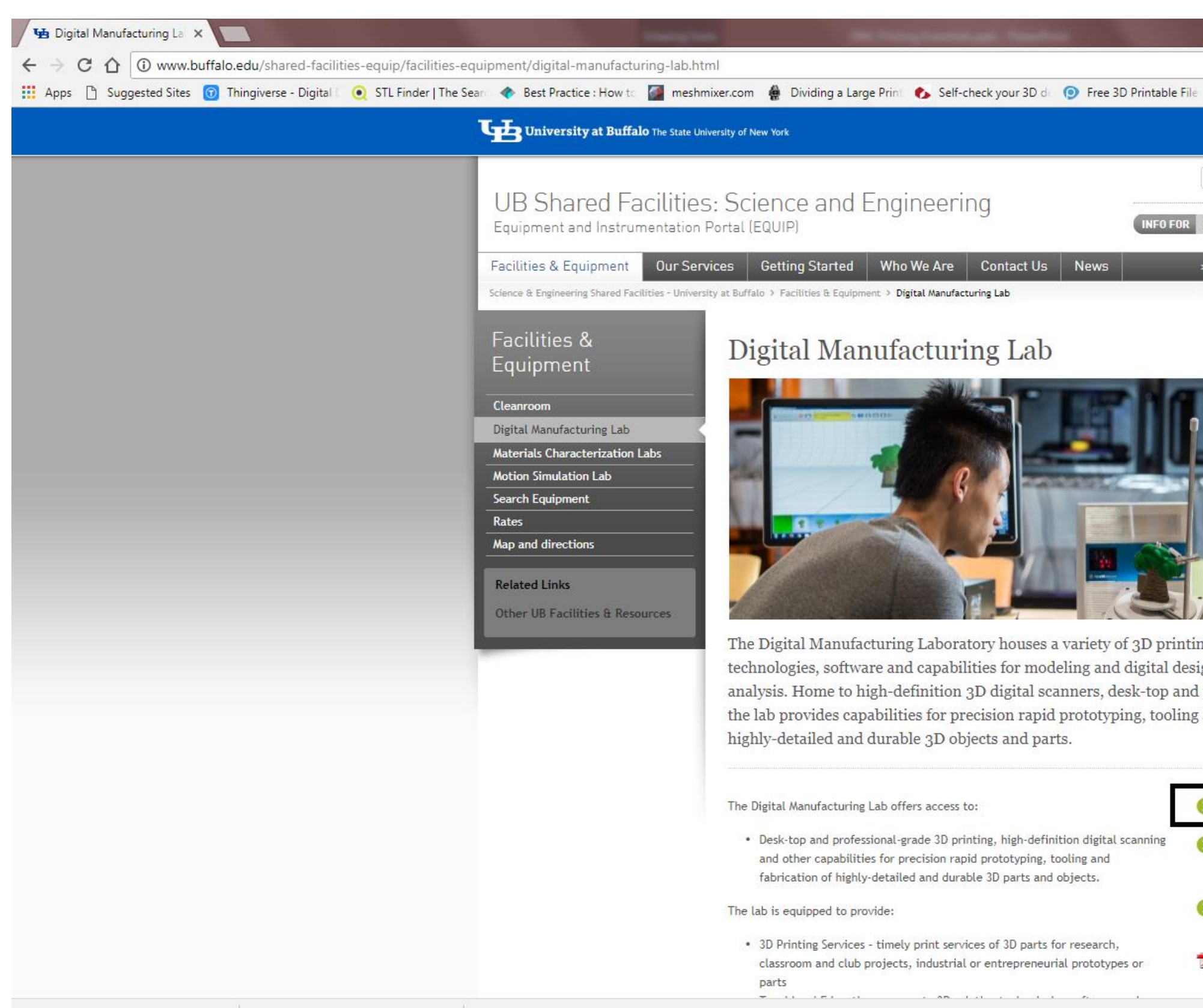

 $\wedge$ 

 $\wedge$  **n** form2.png

## **"When I am ready to Print, where do I submit my Work Order?"**

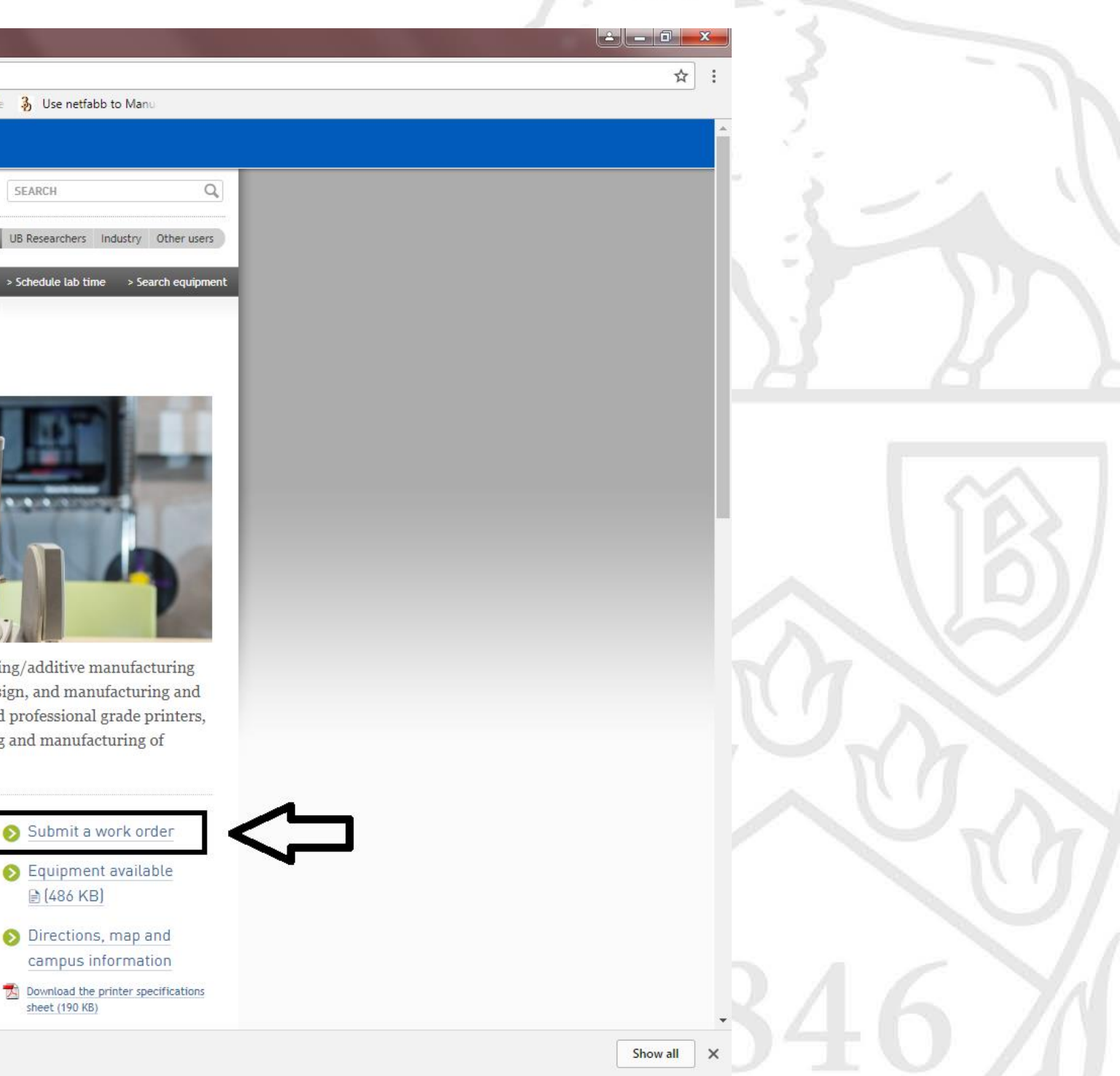

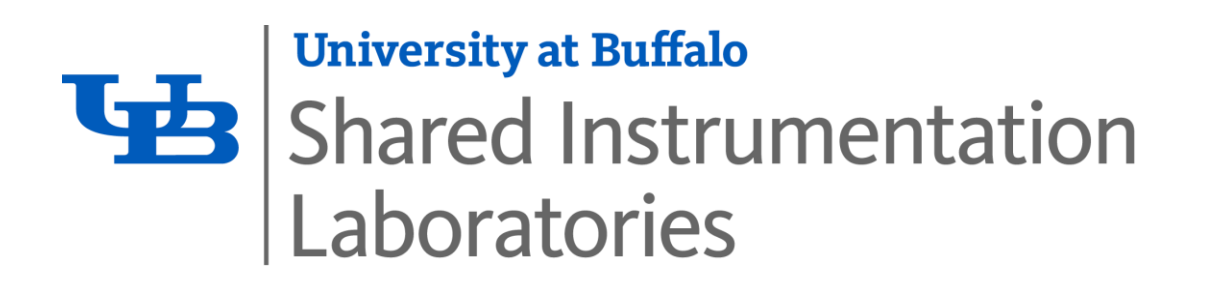

# **"What happens after I submit my Work Order?"**

- 1. You will be contacted (e-mail) by a qualified DML staff member
- 2. We will schedule a consultation to discuss project requirements
- 3. You will be provided a cost estimate for your prototype
- 4. You will pay for your part using an approved payment mechanism
- 5. We will then perform your print, and contact you with any questions/concerns
- 6. When the part is complete, **we will contact you to arrange for pickup**

**Note**: Normal turnaround time can be expected to be **3-5 business days**

- During peak periods, **this may increase to 5-7 business days**
- **Our print submission queue is FIRST COME, FIRST SERVED. NO EXCEPTIONS**

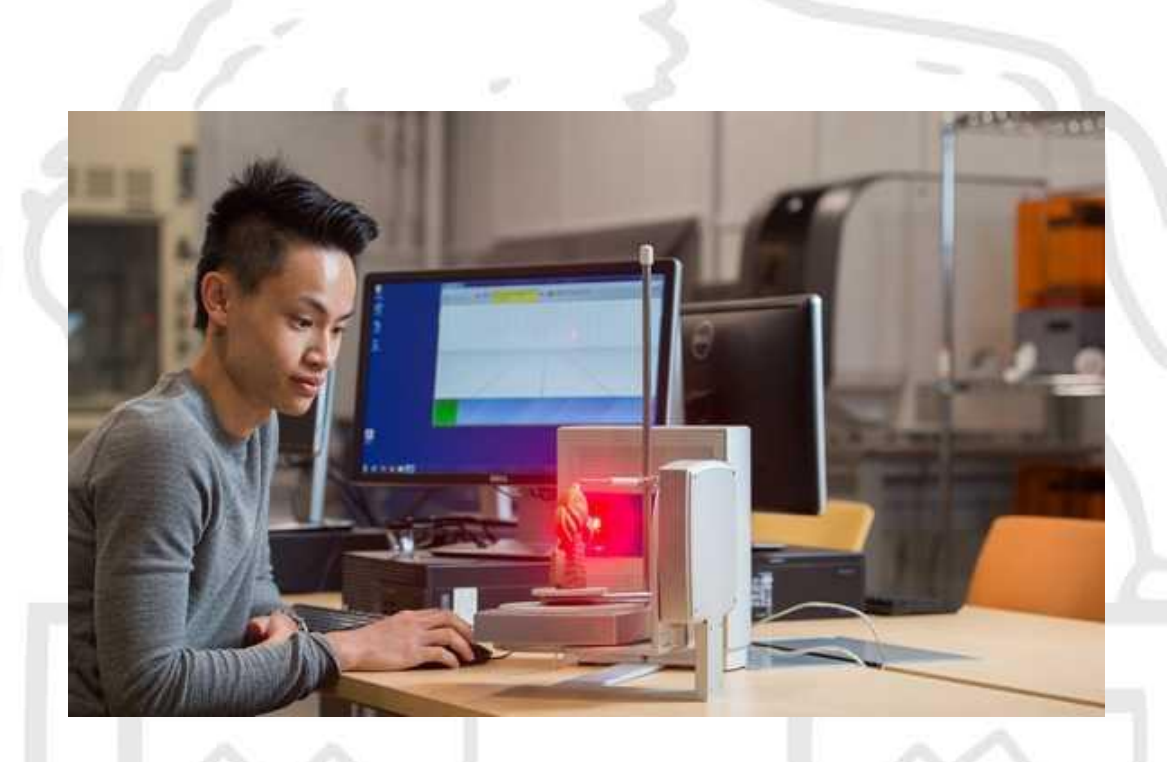

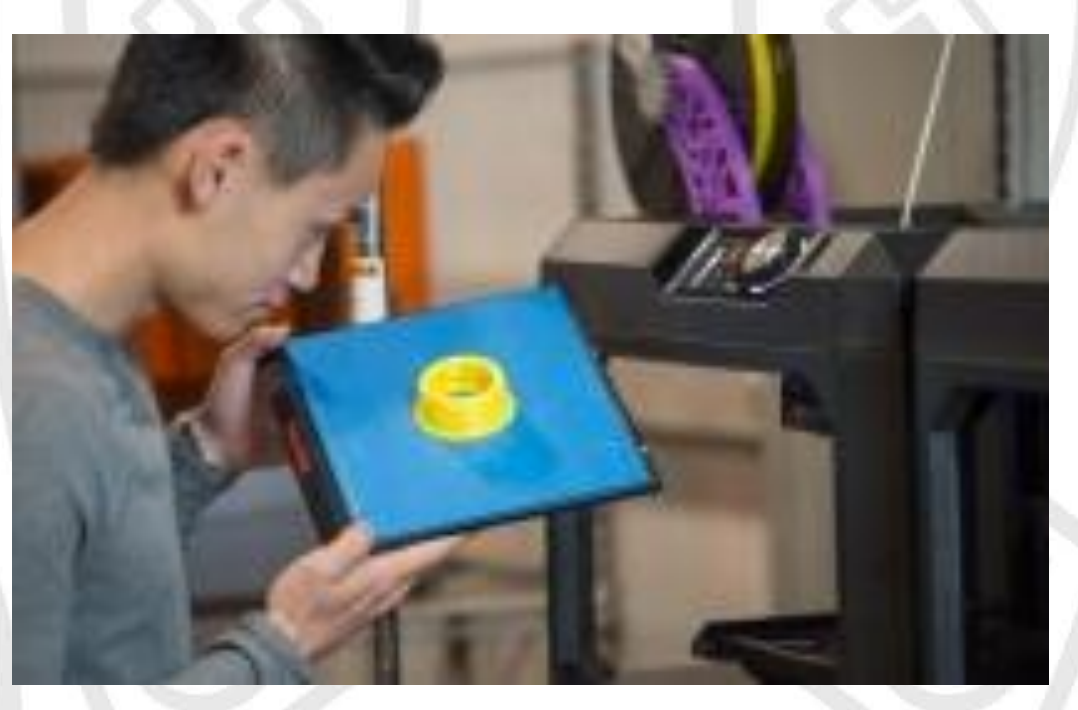

# **"Where are you Located?"**

Digital Manufacturing Laboratory (DML) School of Engineering and Applied Sciences 118 Bonner Hall University at Buffalo Buffalo, NY 14260

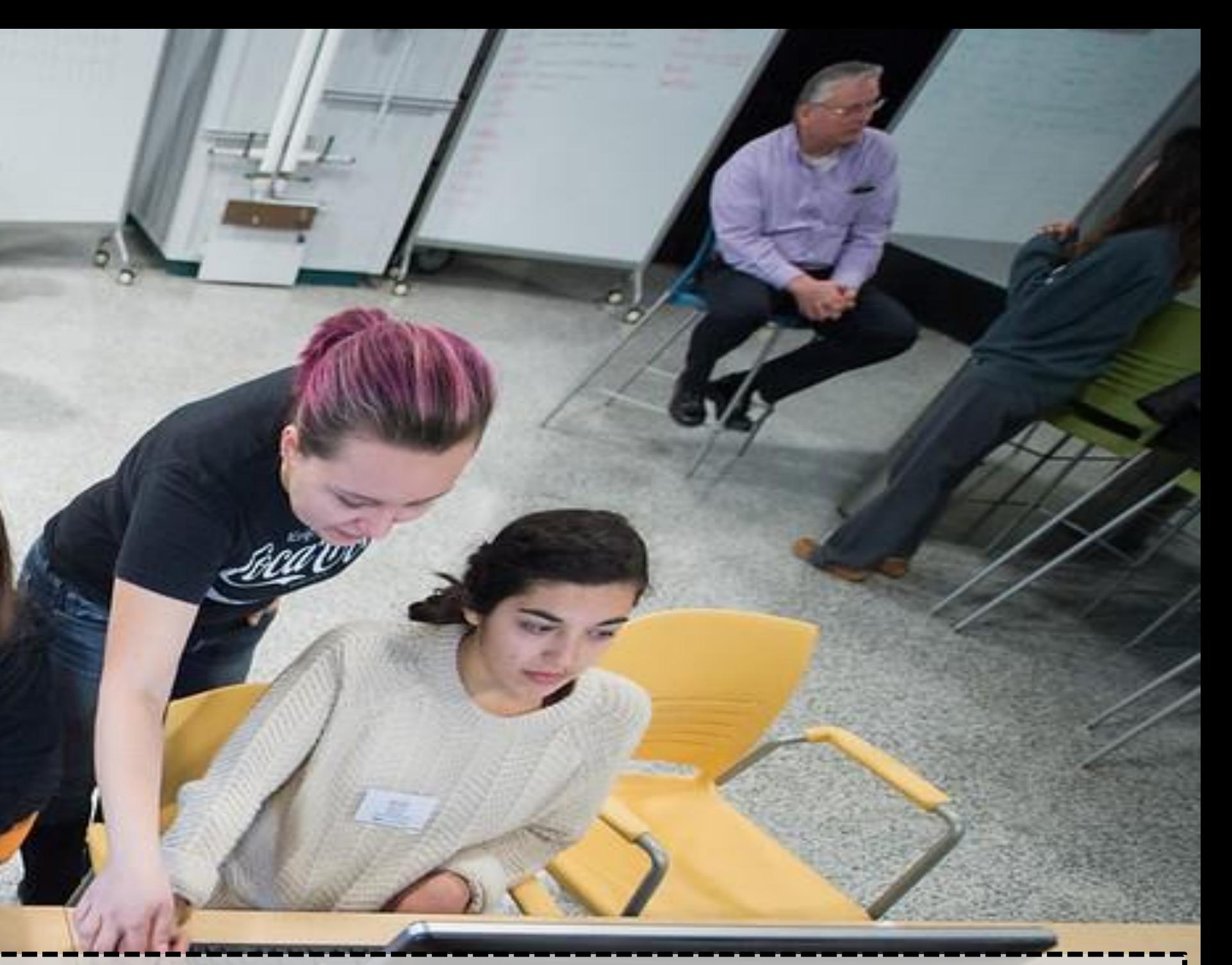